**Kramer Electronics, Ltd.**

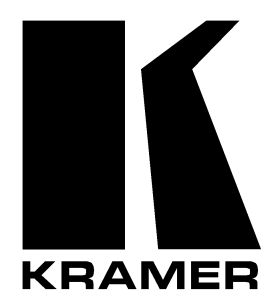

# **USER MANUAL**

## **Model:**

**VS-88HC**

*8x8 Home Entertainment Matrix Switcher*

### **Contents**

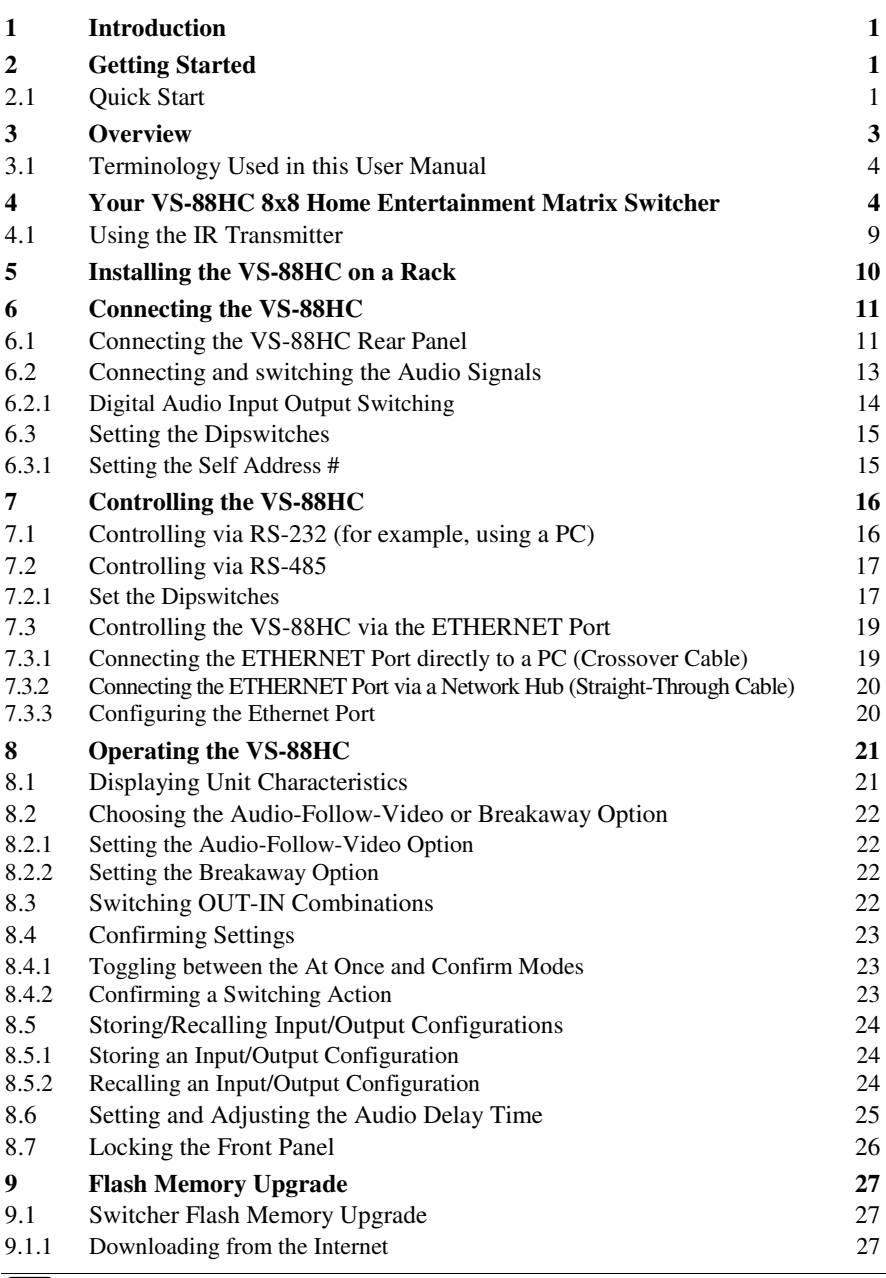

i

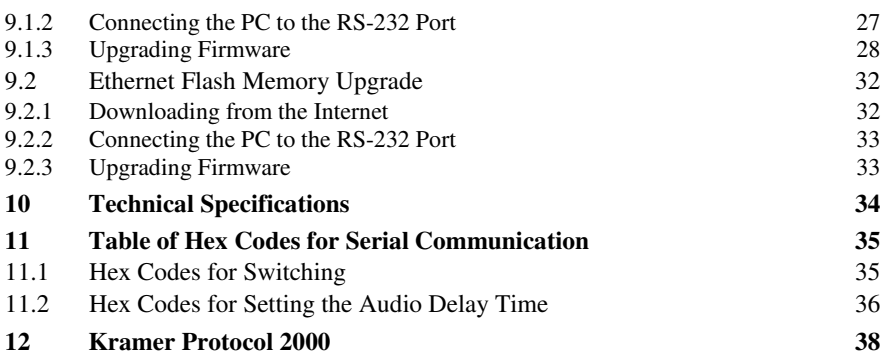

#### **Figures**

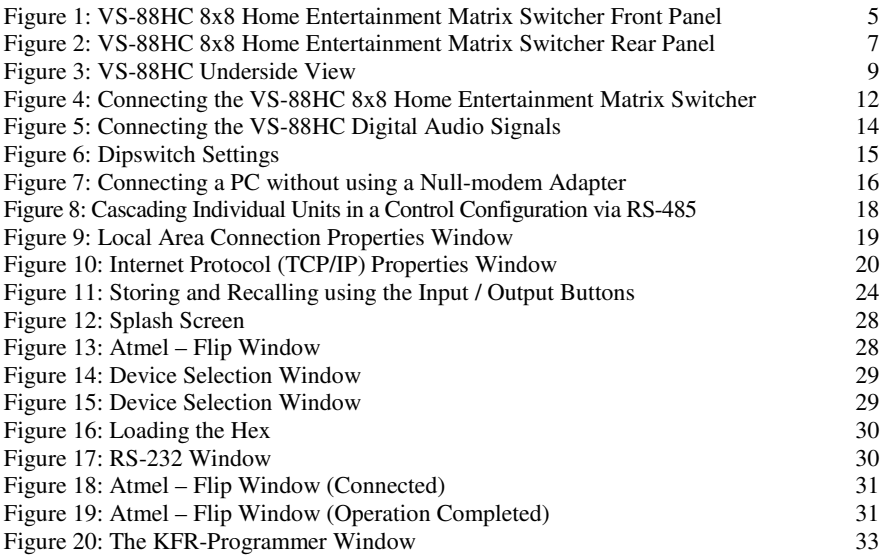

### **Tables**

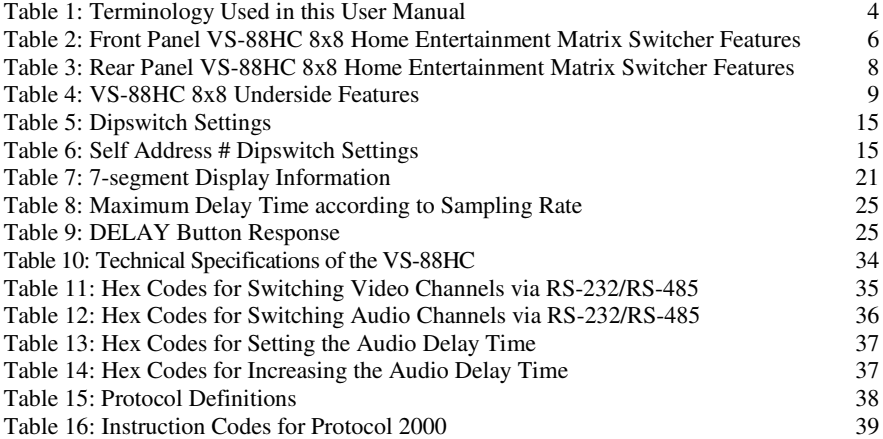

#### **1 Introduction**

Welcome to Kramer Electronics (since 1981): a world of unique, creative and affordable solutions to the infinite range of problems that confront the video, audio and presentation professional on a daily basis. In recent years, we have redesigned and upgraded most of our line, making the best even better! Our 500-plus different models now appear in 8  $Groups<sup>1</sup>$ , which are clearly defined by function.

Congratulations on purchasing your **VS-88HC** *8x8 Home Entertainment Matrix Switcher*, which is ideal for the following typical applications:

- Professional audio/video studios
- Home cinema DVD applications

The package includes the following items:

- **VS-88HC** *8x8 Home Entertainment Matrix Switcher*
- Power cord and Null-modem adapter
- Windows®-based Kramer control software<sup>2</sup>
- Windows®-based Ethernet Configuration Manager and Virtual Serial Port Manager
- Infra-red remote control transmitter (including the required battery and a separate user manual<sup>3</sup>)
- $\bullet$  This user manual<sup>3</sup>

#### **2 Getting Started**

We recommend that you:

- Unpack the equipment carefully and save the original box and packaging materials for possible future shipment
- Review the contents of this user manual
- Use Kramer high performance high resolution cables<sup>4</sup>

#### **2.1 Quick Start**

This quick start chart summarizes the basic setup and operation steps.

<sup>4</sup> The complete list of Kramer cables is on our Web site at http://www.kramerelectronics.com

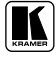

<sup>1</sup> GROUP 1: Distribution Amplifiers; GROUP 2: Video and Audio Switchers, Matrix Switchers and Controllers; GROUP 3: Video, Audio, VGA/XGA Processors; GROUP 4: Interfaces and Sync Processors; GROUP 5: Twisted Pair Interfaces;

GROUP 6: Accessories and Rack Adapters; GROUP 7: Scan Converters and Scalers; and GROUP 8: Cables and Connectors

<sup>2</sup> Downloadable from our Web site at http://www.kramerelectronics.com

<sup>3</sup> Download up-to-date Kramer user manuals from our Web site: http://www.kramerelectronics.com

#### Getting Started

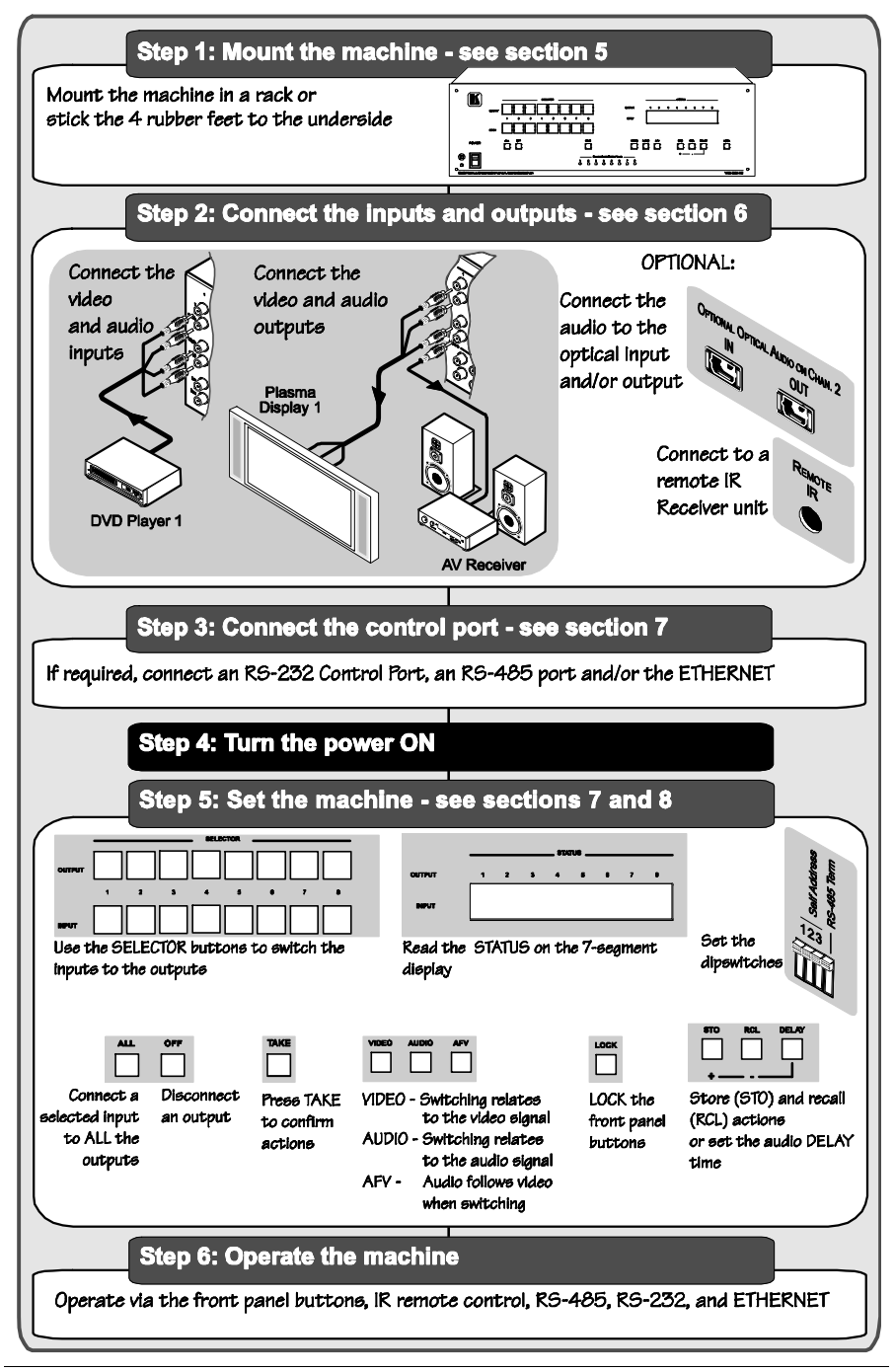

#### **3 Overview**

The Kramer **VS-88HC** is a matrix switcher designed for high quality home entertainment. It is a true 8x8 matrix switcher for HDTV compatible, component video (Y, Pb/Cb, Pr/Cr), digital audio (S/PDIF) and analog unbalanced stereo audio signals, letting you simultaneously route any of the eight inputs to any or all of the eight outputs. The component video, S/PDIF and analog audio signals are on RCA connectors. The S/PDIF INPUT/OUTPUT 2 is also available on optical (TOSlink) input/output connectors.

The **VS-88HC** features:

- A resolution of up to 1080p, fully loaded
- An audio channel sampling rate of up to 192kHz, including multi-channel audio (suitable for multi-channel applications, like AC3)
- A built-in digital audio delay line on OUTPUT 2, which corrects lip sync errors, so that the audio delay will match the video delay
- DC coupled video inputs and outputs
- Audio-follow-video and breakaway options, as well as input and output analog audio level control
- Storing and recalling of 16 setups
- A TAKE button for precise switch control
- A LOCK button to prevent tampering with the front panel
- A 7-segment display showing the status

Control the **VS-88HC** using the front panel buttons, or remotely via:

- RS-232 and RS-485 serial commands transmitted by a touch screen system, PC, or other serial controller
- The Kramer infra-red remote control transmitter
- The ETHERNET
- An external remote IR Receiver (optional)

To achieve the best performance:

- Connect only good quality connection cables, thus avoiding interference, deterioration in signal quality due to poor matching, and elevated noise levels (often associated with low quality cables)
- Avoid interference from neighboring electrical appliances that may adversely influence signal quality and position your Kramer **VS-88HC** away from moisture, excessive sunlight and dust

#### **3.1 Terminology Used in this User Manual**

Table 1 defines some terms that are used in this user manual:

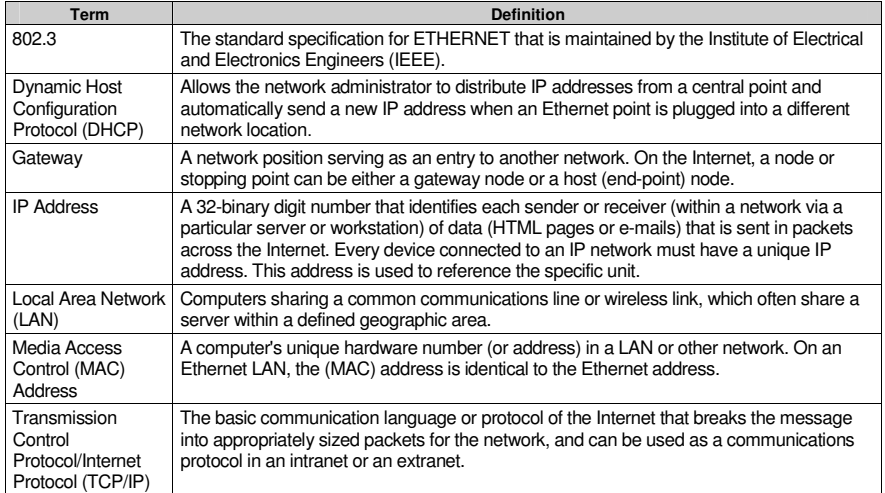

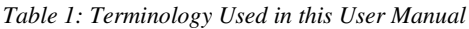

#### **4 Your VS-88HC 8x8 Home Entertainment Matrix Switcher**

Figure 1 and Table 2 define the **VS-88HC** *8x8 Home Entertainment Matrix Switcher* front panel:

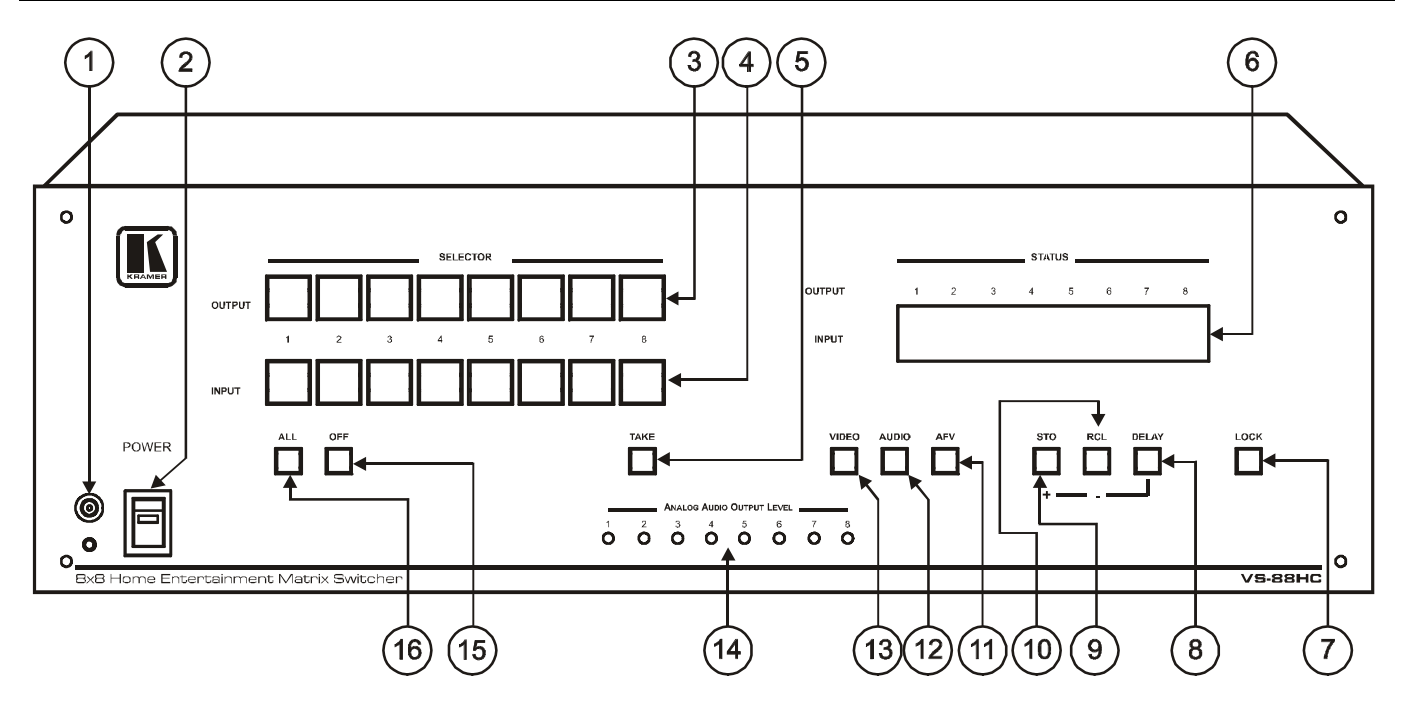

*Figure 1: VS-88HC 8x8 Home Entertainment Matrix Switcher Front Panel*

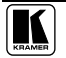

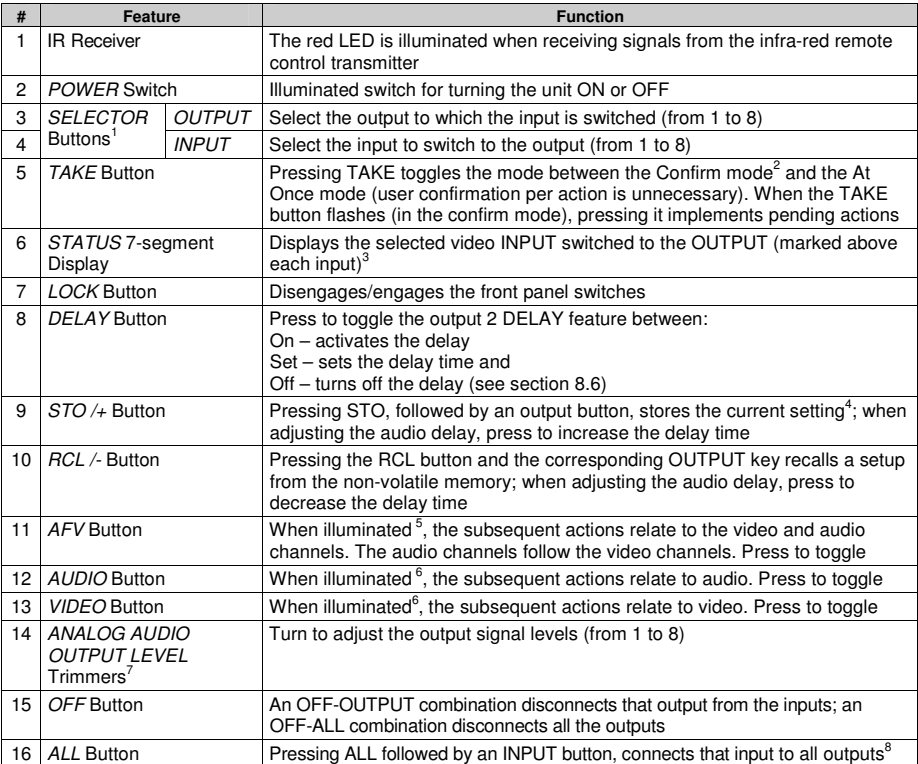

*Table 2: Front Panel VS-88HC 8x8 Home Entertainment Matrix Switcher Features*

Figure 2 and Table 3 define the **VS-88HC** *8x8 Home Entertainment Matrix Switcher* rear panel:

<sup>1</sup> The digital audio inputs are switched only to digital audio outputs and the analog audio inputs are switched only to analog audio outputs

<sup>2</sup> When in the Confirm mode, the TAKE button flashes

<sup>3</sup> Also displays the audio sample rate, the delay time and so on. Refer to section 8.1

<sup>4</sup> For example, press STO and then the OUTPUT button # 3 to store in setup # 3

<sup>5</sup> When in AFV mode

<sup>6</sup> When in audio breakaway mode, either the AUDIO or the VIDEO button is illuminated and the AFV button is OFF

<sup>7</sup> Insert a screwdriver into the hole and carefully rotate it, to trim the level

<sup>8</sup> For example, press ALL and then input button # 2 to connect INPUT 2 to all the outputs

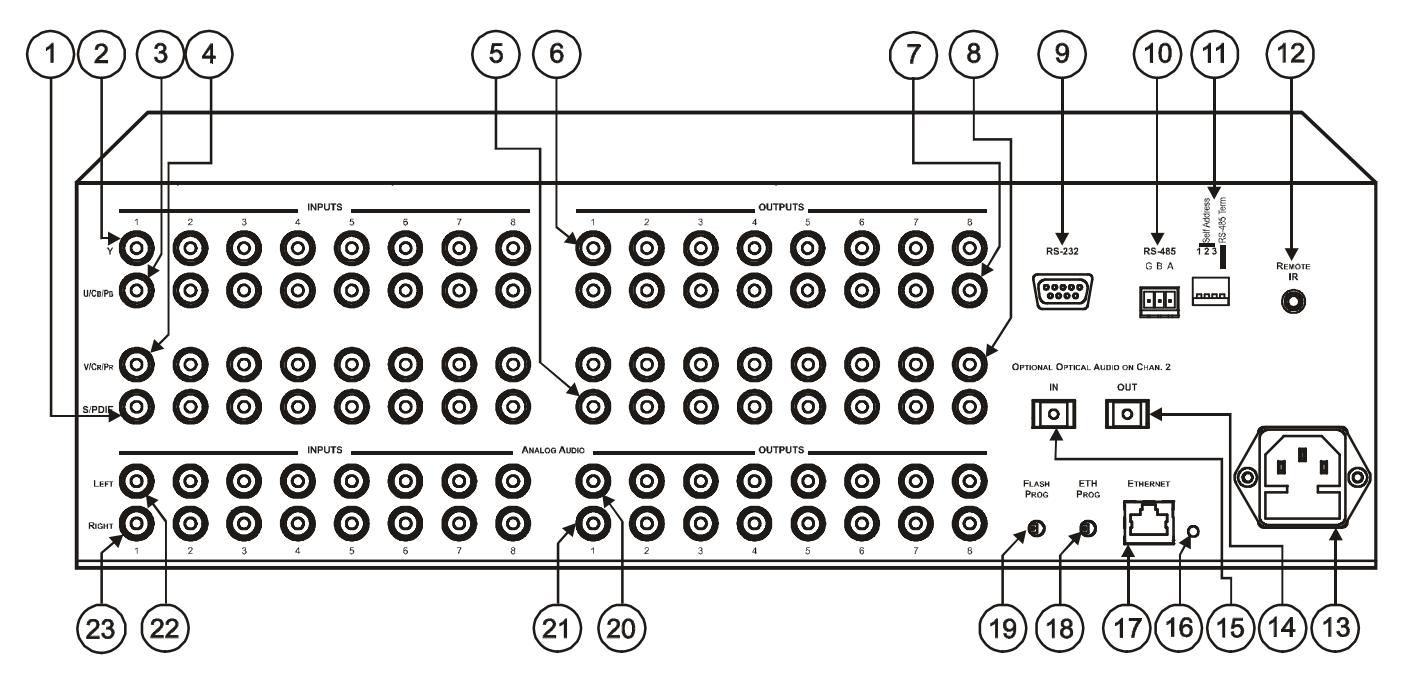

*Figure 2: VS-88HC 8x8 Home Entertainment Matrix Switcher Rear Panel*

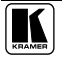

7

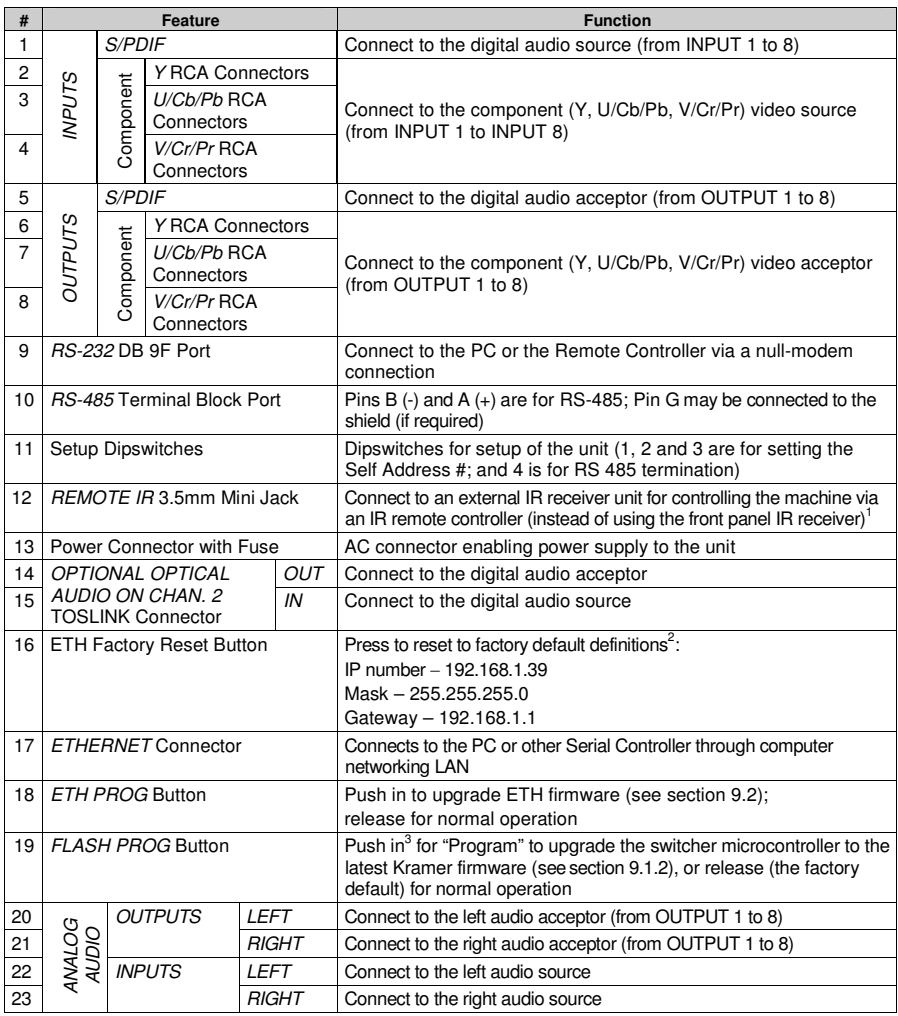

*Table 3: Rear Panel VS-88HC 8x8 Home Entertainment Matrix Switcher Features*

<sup>1</sup> Optional. Can be used instead of the front panel (built-in) IR receiver to remotely control the VS-88HC (only if the internal IR connection cable has been installed)

<sup>2</sup> First disconnect the power cord and then connect it again while pressing the ETH Factory Reset button. The unit will power up and load its memory with the factory default definitions

<sup>3</sup> Using a screwdriver if required

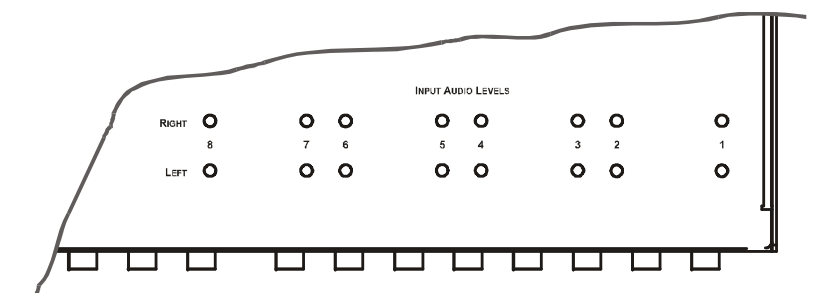

The **VS-88HC** underside is defined in Figure 3 and Table 4:

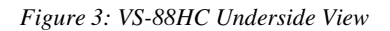

*Table 4: VS-88HC 8x8 Underside Features*

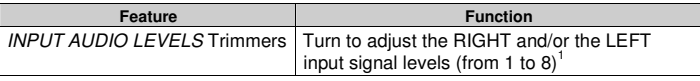

#### **4.1 Using the IR Transmitter**

You can use the **RC-IR2** IR transmitter to control the machine via the built-in IR receiver on the front panel or, instead, via an optional external IR receiver<sup>2</sup>. The external IR receiver can be located 15 meters away from the machine. This distance can be extended to up to 60 meters when used with three extension cables<sup>3</sup>.

Before using the external IR receiver, be sure to arrange for your Kramer dealer to insert an internal IR connection cable 4 , which is required so that the REMOTE IR 3.5mm connector can be used. Connect the external IR receiver to the REMOTE IR 3.5mm connector.

<sup>4</sup> P/N: 505-70434010-S

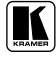

<sup>1</sup> Insert a screwdriver into the hole and carefully rotate it, to trim the level

<sup>2</sup> P/N: 95-0104050

<sup>3</sup> P/N: 95-0103050

#### **5 Installing the VS-88HC on a Rack**

Thissection describes what to do before installing on a rack and how to rack mount.

#### **Before Installing on a Rack How to Rack Mount**

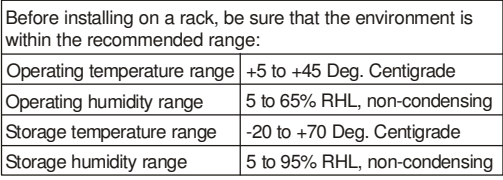

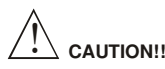

When installing on a 19" rack, avoid hazards by taking care that:

- 1 It is located within the recommended environmental conditions, as the operating ambient temperature of a closed or multi unit rack assembly may exceed the room ambient temperature.
- Once rack mounted, enough air will still flow around the 2 machine.
- The machine is placed straight in the correct horizontal 3 position.
- You do not overload the circuit(s). When connecting 4 the machine to the supply circuit, overloading the circuits might have a detrimental effect on overcurrent protection and supply wiring. Refer to the appropriate nameplate ratings for information. For example, for fuse replacement, see the value printed on the product label.
- The machine is earthed (grounded) in a reliable way 5and is connected only to an electricity socket with grounding. Pay particular attention to supply connections other than direct connections to the branch circuit (for example, the use of power strips), and that you use only the power cord that is supplied with the machine.

To rack-mount a machine:

Attach both ear brackets to the machine. To do so, remove the screws from each side of the machine (5 on each side), and replace those screws through the ear brackets. 1

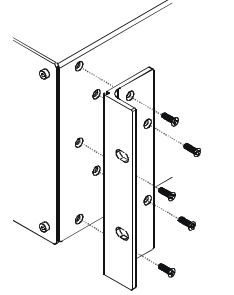

Place the ears of the machine against the rack rails, and insert the proper screws (not provided) through each of the four holes in the rack ears. 2

Note that:

- **In some models, the front panel may feature built-in rack ears**
- Detachable rack ears can be removed for desktop use
- Always mount the machine in the rack before you attach any cables or connect the machine to the power
- If you are using a Kramer rack adapter kit (for a machine that is not 19"), see the Rack Adapters user manual for installation instructions (you can download it at: http://www.kramerelectronics.com)

#### **6 Connecting the VS-88HC**

This section describes how to connect the **VS-88HC**. In particular, how to:

- Connect the **VS-88HC** rear panel (see section 6.1)
- Connect the audio signals (see section 6.2)
- Set the dipswitches (see section 6.3)

#### **6.1 Connecting the VS-88HC Rear Panel**

To connect the **VS-88HC**, as the example in Figure 4 illustrates, do the following<sup>1</sup>:

- 1. Connect up to eight component video sources 2 (for example, eight DVD players) to the three INPUT RCA connectors Y, U/Cb/Pb and V/Cr/Pr (from INPUT 1 to INPUT 8) and connect the corresponding digital audio sources to the S/PDIF<sup>3</sup> RCA connectors<sup>4</sup> (see section 6.2).
- 2. Connect<sup>5</sup> the eight sets of three OUTPUT RCA connectors Y, U/Cb/Pb and V/Cr/Pr (from OUTPUT 1 to OUTPUT 8) to up to eight video acceptors (for example, eight plasma displays), and connect the corresponding S/PDIF <sup>6</sup> RCA and/or ANALOG AUDIO OUTPUTS LEFT and RIGHT RCA connectors to the eight digital and/or analog audio acceptors<sup>7</sup> respectively (see section 6.2)
- 3. Set the dipswitches (see section 6.3).
- 4. If required, connect a PC and/or controller to the RS-232 port (see section 7.1) and/or the RS-485 port (see section 7.2) and/or the ETHERNET port (see section 7.3).
- 5. Connect the power cord<sup>8</sup> (not shown in Figure 4).

<sup>8</sup> We recommend that you use only the power cord that is supplied with this machine

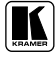

<sup>1</sup> Switch OFF the power on each device before connecting it to your VS-88HC. After connecting your VS-88HC, switch on its power and then switch on the power on each device. DO NOT push in the rear panel Flash Program "FLASH PROG" button (see Table 3) and/or the ETH PROG switch. These are only used for upgrading to the latest Kramer firmware (see section 9)

<sup>2</sup> Although in this example eight inputs are connected, you can connect less inputs

<sup>3</sup> Or alternatively, a TOSLINK connector on channel 2 (IN)

<sup>4</sup> Simultaneously, you can also connect analog audio sources to the ANALOG AUDIO INPUTS LEFT and RIGHT RCA connectors. The analog sources switch only to the analog outputs and the digital inputs switch only to the digital outputs

<sup>(</sup>including the optical input and output)

<sup>5</sup> When less than eight outputs are required, connect only those outputs of the VS-88HC that are required, and leave the other outputs unconnected

<sup>6</sup> And/or a TOSLINK connector on channel 2 (OUT)

<sup>7</sup> For example, an AV receiver or the audio connector of the plasma display

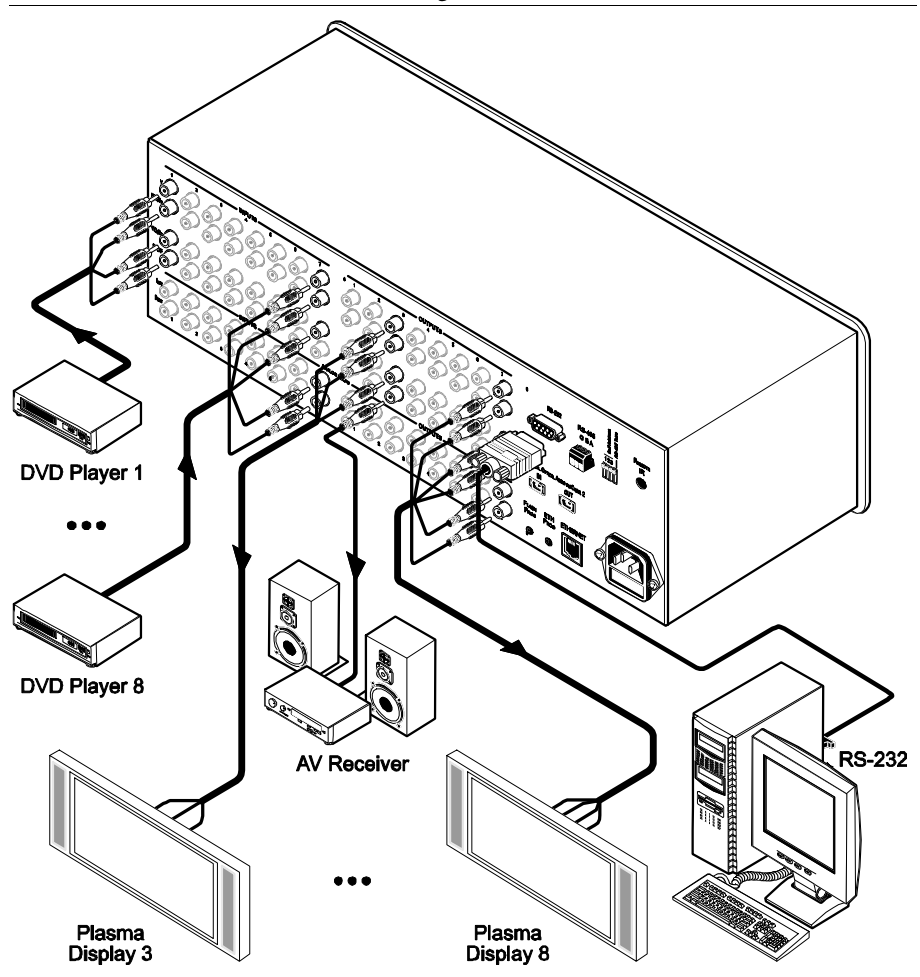

*Figure 4: Connecting the VS-88HC 8x8 Home Entertainment Matrix Switcher*

#### **6.2 Connecting and switching the Audio Signals**

The digital audio inputs and outputs (including the optical input and output) and the analog audio inputs and outputs switch separately. There is no conversion between the analog and the digital formats.

In other words, you can only switch a digital audio input to the digital audio outputs, and similarly, you can only switch an analog audio input to the analog audio outputs (but when switching audio signals 1 , the analog and digital signals switch simultaneously). For example, when switching INPUT 1 to OUTPUT 7, the analog INPUT 1 is switched to the analog OUTPUT 7 and simultaneously, the digital INPUT 1 is switched to the digital OUTPUT 7.

The **VS-88HC** *8x8 Home Entertainment Matrix Switcher* inputs and outputs audio signals in the following formats:

- Eight ANALOG AUDIO LEFT and RIGHT inputs that can be outputted to eight ANALOG AUDIO LEFT and RIGHT outputs on RCA connectors (from INPUT 1 to INPUT 8 and from OUTPUT 1 to OUTPUT 8, respectively)
- Eight S/PDIF inputs that can be outputted to eight S/PDIF outputs on RCA connectors (from INPUT 1 to INPUT 8, and from OUTPUT 1 to OUTPUT 8, respectively)
- One TOSLINK input and one TOSLINK output for INPUT 2 and OUTPUT 2 (digital audio only)

<sup>1</sup> In the AFV and AUDIO modes (see section 8.2)

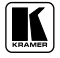

#### **6.2.1 Digital Audio Input Output Switching**

In the example illustrated in Figure 5, the S/PDIF INPUT 1 source is switched to the S/PDIF OUTPUT  $2<sup>1</sup>$ , the S/PDIF INPUT 7 is switched to OUTPUT 8, and INPUT 8 is not connected.

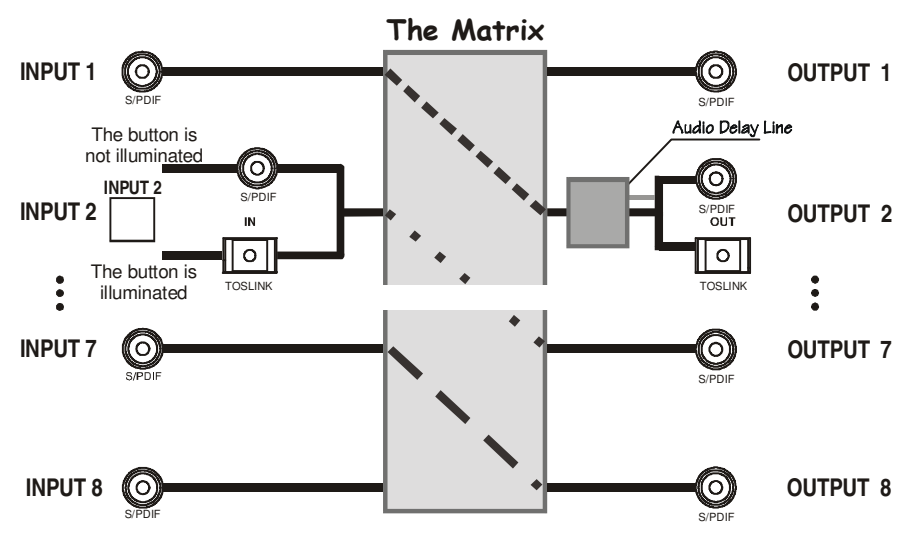

*Figure 5: Connecting the VS-88HC Digital Audio Signals*

The INPUT 2 digital audio signal (switched to OUTPUT 7) can be routed either via the INPUT 2 S/PDIF connector or the IN OPTICAL AUDIO connector, depending on the setup of the INPUT 2 button. To select the:

- S/PDIF connector, press the button gently and make sure it does not illuminate
- TOSlink connector, press the INPUT 2 button for over 2 seconds; the button illuminates and the signal is routed via the TOSlink connector

<sup>1</sup> The digital audio signal on channel 2 is outputted simultaneously to the S/PDIF and the TOSLINK OUTPUT 2 connectors

#### **6.3 Setting the Dipswitches**

Figure 6 and Table 5 define the factory default dipswitches:

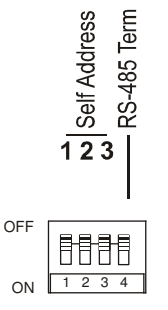

*Figure 6: Dipswitch Settings*

*Table 5: Dipswitch Settings*

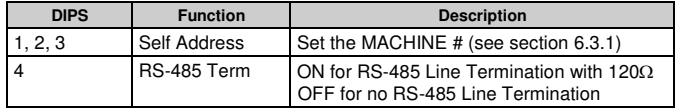

#### **6.3.1 Setting the Self Address #**

To control a unit via RS-232 or RS-485, each unit has to be identified via its unique Self Address #. Set the Self Address # 1 on a **VS-88HC** unit via dipswitches 1, 2 and 3, according to Table 6.

| <b>Self</b><br><b>Address#</b> | <b>DIPSWITCH</b> |                |            |  |
|--------------------------------|------------------|----------------|------------|--|
|                                |                  | $\overline{2}$ | 3          |  |
|                                | <b>OFF</b>       | <b>OFF</b>     | OFF        |  |
| $\overline{c}$                 | OFF              | OFF            | ON         |  |
| 3                              | <b>OFF</b>       | ON             | <b>OFF</b> |  |
| $\overline{4}$                 | <b>OFF</b>       | ON             | ON         |  |
| 5                              | ON               | OFF            | OFF        |  |
| 6                              | ON               | OFF            | ON         |  |
| 7                              | ON               | ON             | OFF        |  |
| 8                              | ON               | ON             | ON         |  |

*Table 6: Self Address # Dipswitch Settings*

When connecting more than one **VS-88HC** unit, set a different self address # on each unit. You do not have to number the units in the sequence order in which they connect to the PC, but it is essential that each unit is assigned a unique machine number.

<sup>1</sup> When using a single unit, set the unit to Self Address # 1

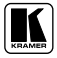

#### **7 Controlling the VS-88HC**

You can control the **VS-88HC** via:

- RS-232 (see section 7.1)
- RS-485 (see section 7.2)
- The Ethernet (see section 7.3)
- The IR remote control transmitter $<sup>1</sup>$ </sup>

#### **7.1 Controlling via RS-232 (for example, using a PC)**

To connect a PC 2 to the **VS-88HC** unit, using the Null-modem adapter provided with the machine (recommended):

 Connect the RS-232 DB9 rear panel port on the Master **VS-88HC** unit to the Null-modem adapter and connect the Null-modem adapter with a 9-wire flat cable to the RS-232 DB9 port on your PC

To connect a PC to the **VS-88HC** unit, without using a Null-modem adapter:

 Connect the RS-232 DB9 port on your PC to the RS-232 DB9 rear panel port on the Master **VS-88HC** unit, as Figure 7 illustrates

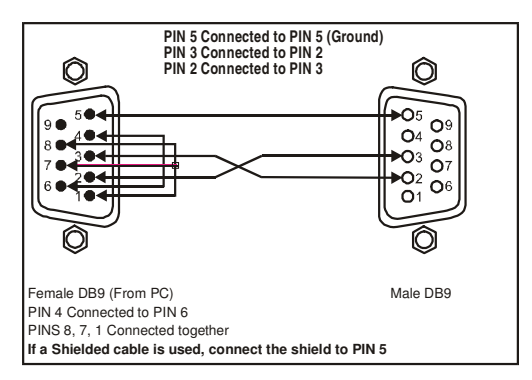

*Figure 7: Connecting a PC without using a Null-modem Adapter*

<sup>1</sup> Refer to the separate user manual. Download it from our Web site at http://www.kramerelectronics.com

<sup>2</sup> Or a master program remote control system such as the Kramer RC-3000

#### **7.2 Controlling via RS-485**

You can control up to eight **VS-88HC** units via an RS-485 controller, for example, a PC (equipped with an RS-485 interface) or a Master Programmable Remote Control system such as the Kramer **RC-3000**.

To connect an **RC-3000** to a **VS-88HC** unit (see Figure 8), connect the RS-485 terminal block port on the **RC-3000** to the RS-485 port on the **VS-88HC** unit, as follows:

- 1. Connect the "A" (+) PIN on the RS-485 rear panel port of the **RC-3000** to the "A" (+) PIN on the RS-485 rear panel port of the **VS-88HC** unit
- 2. Connect the "B" (-) PIN on the RS-485 rear panel port of the **RC-3000** to the "B" (-) PIN on the RS-485 rear panel port of the **VS-88HC** unit
- 3. If shielded twisted pair cable is used, the shield may be connected to the "G" (Ground) PIN on one of the units(for example, on the **RC-3000**)

To cascade up to eight individual **VS-88HC** units, via RS-485, as illustrated in Figure 8, do the following:

- 1. Connect the component video sources and acceptors, as well as the appropriate digital audio sources and acceptors, as section 6.1 describes.
- 2. Connect the RS-485 terminal block port on the first **VS-88HC** unit to the RS-485 port on the second **VS-88HC** unit and so on, connecting all the RS-485 ports.

#### **7.2.1 Set the Dipswitches**

Set the dipswitches, as section 6.3 describes:

- Assign a unique self address # 1 (from 1 to 8) for each **VS-88HC** unit, according to Table 6
- Set DIP 4 ON on the **VS-88HC** unit located at the end of the line (terminating the RS-485 line at  $120\Omega$ ). Set DIP 4 OFF on the other **VS-88HC** units

<sup>1</sup> In any order

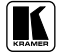

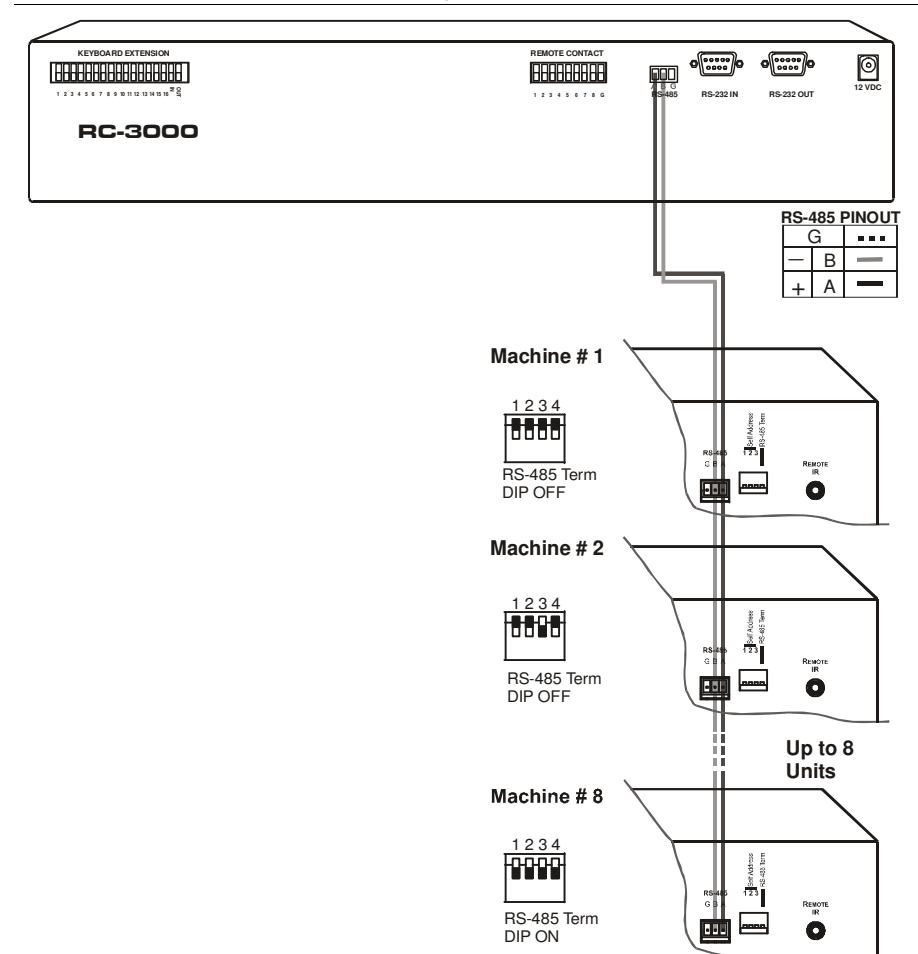

*Figure 8: Cascading Individual Units in a Control Configuration via RS-485*

#### **7.3 Controlling the VS-88HC via the ETHERNET Port**

You can connect the **VS-88HC** via the Ethernet, using a crossover cable (see section 7.3.1) for direct connection to the PC or a straight through cable (see section 7.3.2) for connection via a network hub or network router.

#### **7.3.1 Connecting the ETHERNET Port directly to a PC (Crossover Cable)**

You can connect the Ethernet port of the **VS-88HC** to the Ethernet port on your PC, via a crossover cable with RJ-45 connectors.

This type of connection is recommended for identification of the factory default IP Address of the **VS-88HC** during the initial configuration

After connecting the Ethernet port, configure your PC as follows:

- 1. Right-click the My Network Placesicon on your desktop.
- 2. Select **Properties**.
- 3. Right-click Local Area Connection Properties.
- 4. Select **Properties**. The Local Area Connection Properties window appears.
- 5. Select the Internet Protocol (TCP/IP) and click the **Properties** Button (see Figure 9).

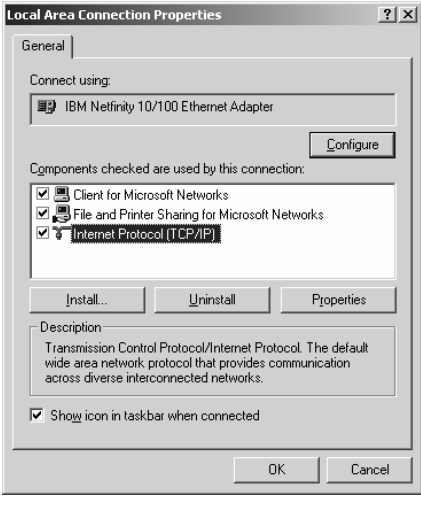

*Figure 9: Local Area Connection Properties Window*

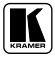

- 6. Select Use the following IP address, and fill in the details as shown in Figure 10.
- 7. Click **OK**.

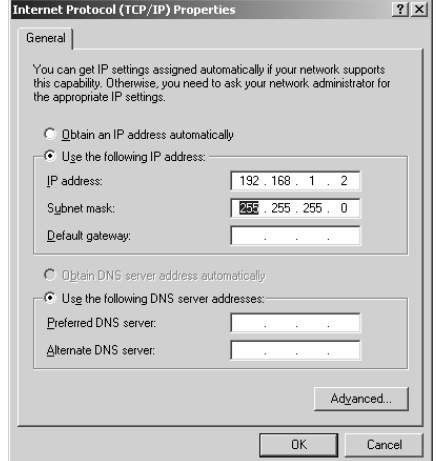

*Figure 10: Internet Protocol (TCP/IP) Properties Window*

#### **7.3.2 Connecting the ETHERNET Port via a Network Hub (Straight-Through Cable)**

You can connect the Ethernet port of the **VS-88HC** to the Ethernet port on a network hub or network router, via a straight-through cable with RJ-45 connectors.

#### **7.3.3 Configuring the Ethernet Port**

After connecting the Ethernet port, you have to install and configure it. For detailed instructions on how to install and configure your Ethernet port, see the "Ethernet Configuration (FC-11) guide.pdf" on our Web site: http://www.kramerelectronics.com

#### **8 Operating the VS-88HC**

You can operate your **VS-88HC** via:

- The front panel buttons
- RS-232/RS-485 serial commands transmitted by a touch screen system, PC, or other serial controller
- Infra-red remote control transmitter

This section describes:

- The 7-segment display
- How to use the front panel buttons
- How to set and adjust the audio delay time

#### **8.1 Displaying Unit Characteristics**

Table 7 defines the information shown on the VS-88HC 7-segment display:

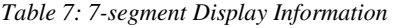

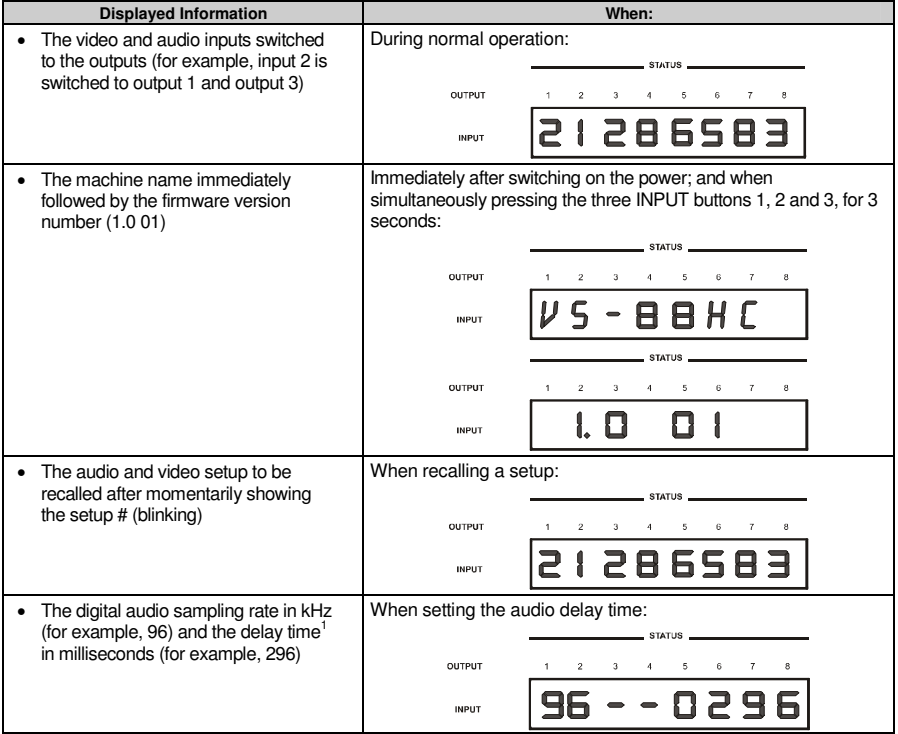

<sup>1</sup> To set the delay time, see section 8.6

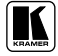

#### **8.2 Choosing the Audio-Follow-Video or Breakaway Option**

You can switch the digital audio (S/PDIF) signals and the analog audio signals in one of two ways, either:

- Audio-follow-video (AFV), in which all operations and status indicators relate to both the video and the audio channels<sup>1</sup>; or
- Breakaway, in which video and audio channels switch independently

#### **8.2.1 Setting the Audio-Follow-Video Option**

To set the audio-follow-video (AFV) option:

- 1. Press the AFV button. The AFV button illuminates. The audio will follow the video<sup>2</sup>.
- 2. Press the TAKE button to confirm the modification (reconfiguring the audio according to the video).

#### **8.2.2 Setting the Breakaway Option**

To set the breakaway option, press either the AUDIO (for audio control only) or the VIDEO (for video control only) button:

- If the AUDIO button illuminates, all switching operations relate to the audio section.
- If the VIDEO button illuminates, all switching operations relate to the video section

#### **8.3 Switching OUT-IN Combinations**

To switch a video/audio input to a video/audio output, do the following:

- 1. Press an OUTPUT button (from 1 to 8 or ALL). The corresponding 7-segment display blinks.
- 2. Press an INPUT button (from 1 to 8 or OFF). The selected input switches to the selected output.

For example, press the ALL button and then the INPUT button # 3 to connect input # 3 to all the outputs.

<sup>1</sup> Audio and video connections are the same

<sup>2</sup> If the audio input-output status does not correspond to the video input-output status, the 7-segment display shows the audio status, the audio button illuminates and the take button blinks. The machine enters the Confirm mode

#### **8.4 Confirming Settings**

You can choose to work in the At Once or the Confirm mode.

In the At Once mode (TAKE button is not illuminated):

- Pressing an OUT-IN combination implements the switch immediately
- You save time as execution is immediate and actions require no user confirmation
- No protection is offered to correct an erroneous action

In the Confirm mode (TAKE button is lit):

- You can key-in an action and then confirm it by pressing the TAKE button
- Every action requires user confirmation, protecting against erroneous switching
- Execution is delayed until the user confirms the action by pressing the TAKE button

#### **8.4.1 Toggling between the At Once and Confirm Modes**

To toggle from the At Once to the Confirm mode, do the following:

1. Pressthe TAKE button to toggle between the At Once mode (in which the TAKE button is not lit) and the Confirm mode (in which the TAKE button illuminates).

Actions now require user confirmation and the TAKE button illuminates.

2. Pressthe illuminated TAKE button to toggle from the Confirm mode back to the At Once mode. Actions no longer require user confirmation and the TAKE button no longer illuminates.

#### **8.4.2 Confirming a Switching Action**

To confirm a switching action (in the Confirm mode), do the following:

- 1. Press an OUT-IN combination. The corresponding 7-segment display blinks. The TAKE button also blinks.
- 2. Press the blinking TAKE button to confirm the action. The corresponding 7-segment display no longer blinks. The TAKE button illuminates.

<sup>1</sup> Failure to press the TAKE button within one minute (the Timeout) will abort the action

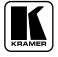

#### **8.5 Storing/Recalling Input/Output Configurations**

You can store and recall<sup>1</sup> up to 16 input/output configurations using the eight OUTPUT buttons and the eight INPUT buttons, as Figure 11 illustrates:

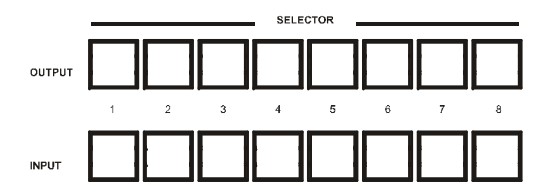

*Figure 11: Storing and Recalling using the Input / Output Buttons*

#### **8.5.1 Storing an Input/Output Configuration**

To store the current status in memory, do the following:

- 1. Press the STO/+ button. The STO/+ button blinks.
- 2. Press one of the 16 INPUT/OUTPUT buttons. Press the blinking TAKE button to confirm the action. The memory stores the data at that reference.

#### **8.5.2 Recalling an Input/Output Configuration**

To recall an input/output configuration, do the following:

- 1. Press the RCL/- button. The RCL/- button blinks.
- 2. Press the appropriate INPUT / OUTPUT button (the button # corresponding to the setup #). That setup configuration will blink in the Audio and Video 7-segment display and the TAKE button, and will only be implemented after pressing the TAKE button. The memory recalls the stored data from that reference.

**Tip**: If you cannot remember which of the 16 input/output-configurations is the one that you want, set the **VS-88HC** to the Confirm mode and manually scan all the input/output configurations until you locate it.

<sup>1</sup> The 16 input/output configurations (or setups) also include the relevant audio-follow-video / breakaway option definition

#### **8.6 Setting and Adjusting the Audio Delay Time**

You can adjust the S/PDIF audio delay time for OUTPUT 2 to correct lip sync errors so that the audio delay will match the video delay. The delay time can be set and stored separately for each input channel.

To set or adjust the audio delay, do the following:

- 1. Press the DELAY button on the front panel. The DELAY button blinks; the 7-segment display shows the sampling rate (in kHz) and the delay time in milliseconds.
- 2. Press the STO/+ and RCL/- buttons to increase or decrease the delay time<sup>1</sup> respectively.
- 3. Once the delay time is set, press the DELAY button again to accept the delay time value.

The DELAY button illuminates and the 7-segment display goes back to displaying the inputs switched to the outputs.

The maximal delay time is set according to the input sampling rate<sup>2</sup>, as described in Table 8:

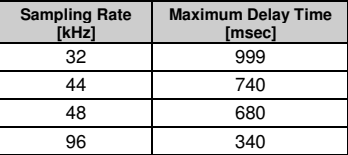

*Table 8: Maximum Delay Time according to Sampling Rate*

To cancel the delay time, press the DELAY button once again. The DELAY button light turns off.

To reset the delay time to 0 (zero), press and hold the DELAY button for a few seconds.

Table 9 summarizes the way the DELAY button responds:

| When the DELAY button:       | Then:                                                                                |
|------------------------------|--------------------------------------------------------------------------------------|
| <b>Blinks</b>                | You can view the sampling rate and the delay time<br>value, or adjust the delay time |
| <b>Illuminates</b>           | OUTPUT 2 audio delay is on                                                           |
| Is not illuminated           | OUTPUT 2 audio delay is off                                                          |
| Is pressed for a few seconds | Delay time resets to 0 (zero)                                                        |

*Table 9: DELAY Button Response*

<sup>2</sup> The sampling rate is specified by the source signal and cannot be changed by the switcher. The switcher automatically adjusts the maximum delay time value according to the sampling rate

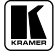

<sup>1</sup> Press and hold the STO/+ or RCL/- buttons for a faster increase or decrease of the audio delay time respectively

#### **8.7 Locking the Front Panel**

To prevent changing the settings accidentally or tampering with the unit via the front panel buttons, lock 1 your **VS-88HC**. Unlocking releases the protection mechanism.

To lock the **VS-88HC**:

• Press the LOCK button The LOCK button blinks. After pressing the LOCK button a second time, the front panel is locked. Pressing any other buttons will have no effect

To unlock the **VS-88HC**:

 Press the illuminated LOCK button The LOCK button blinks When pressing it a second time, the LOCK button no longer illuminates and the front panel unlocks

<sup>1</sup> Nevertheless, even though the front panel is locked you can still operate via Ethernet, RS-232 and RS-485, as well as via the Kramer IR Remote Control Transmitter

#### **9 Flash Memory Upgrade**

The **VS-88HC** lets you upgrade both microcontrollers:

- The Switcher Microcontroller (see section 9.1)
- The Ethernet Microcontroller (see section 9.2)

#### **9.1 Switcher Flash Memory Upgrade**

The **VS-88HC** firmware is located in FLASH memory, which lets you upgrade<sup>1</sup> to the latest Kramer firmware version in minutes! The process involves:

- Downloading from the Internet (see section 9.1.1)
- Connecting the PC to the RS-232 port (see section 9.1.2)
- Upgrading Firmware (see section 9.1.3)

#### **9.1.1 Downloading from the Internet**

You can download the up-to-date file<sup>2</sup> from the Internet. To do so:

- 1. Go to our Web site at www.kramerelectronics.com and download the file: "*FLIP\_VS88HC.zip*" from the Technical Support section.
- 2. Extract the file: "*FLIP\_VS88HC.zip*" to a folder (for example, C:\Program Files\Kramer Flash).
- 3. Create a shortcut on your desktop to the file: "*FLIP.EXE*".

#### **9.1.2 Connecting the PC to the RS-232 Port**

Before installing the latest Kramer firmware version on a **VS-88HC** unit, do the following:

- 1. Connect the RS-232 DB9 rear panel port according to section 7.1.
- 2. Push the rear panel FLASH PROG button 3 to **Program** using a small screwdriver.
- 3. Switch the unit ON.

Note: this sequence is critical – first push the FLASH PROG button and then turn on the unit

<sup>3</sup> Item 19 in Table 3

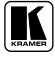

<sup>1</sup> Upgrade should be carried out by skilled technical personnel. Failure to upgrade correctly will result in the malfunction of the machine

<sup>2</sup> The files indicated in this section are given as an example only. File names are liable to change from time to time

#### **9.1.3 Upgrading Firmware**

Follow these steps to upgrade the firmware:

1. Double click the desktop icon: "*Shortcut to FLIP.EXE*". The Splash screen appears as follows:

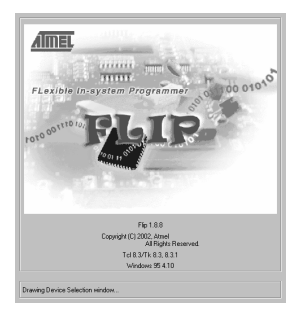

*Figure 12: Splash Screen*

2. After a few seconds, the Splash screen isreplaced by the "*Atmel – Flip*" window:

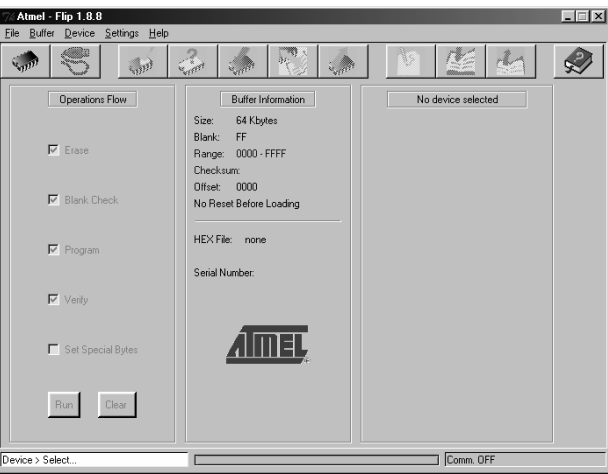

*Figure 13: Atmel – Flip Window*

3. Pressthe keyboard shortcut key *F2* (or select the "*Select*" command from the *Device* menu, or press the integrated circuit icon in the upper right corner of the window).

The "*Device Selection*" window appears:

#### Flash Memory Upgrade

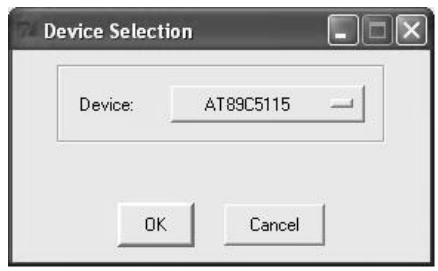

*Figure 14: Device Selection Window*

4. Click the button next to the name of the device and select from the list: AT89C51RD2:

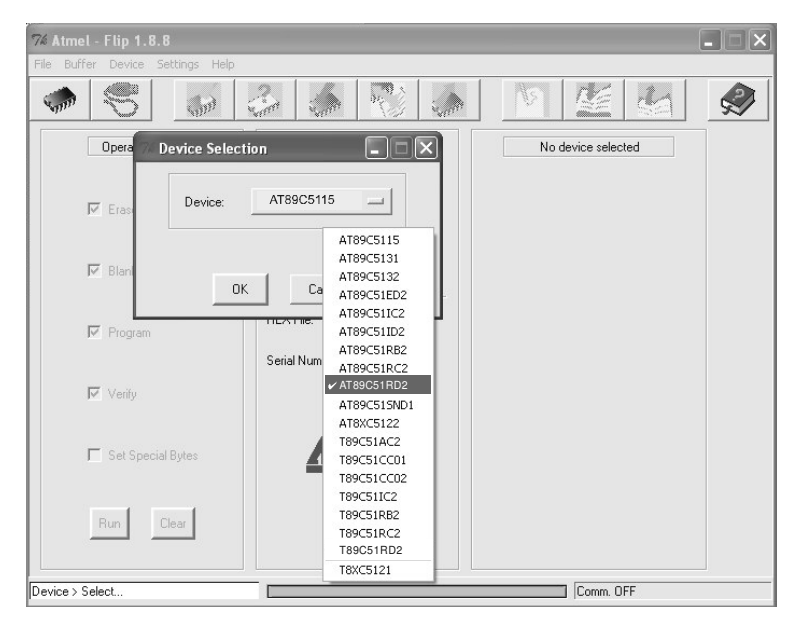

*Figure 15: Device Selection Window*

5. Click OK and select "*Load Hex*" from the *File* menu.

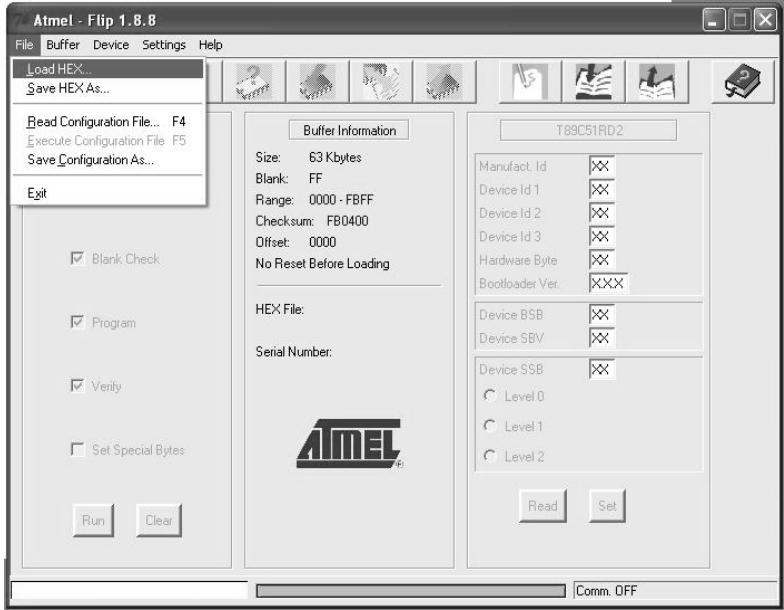

*Figure 16: Loading the Hex*

- 6. The Open File window opens. Select the correct HEX file that contains the updated version of the firmware for **VS-88HC** (for example *88M\_V1p2.hex*) and click Open.
- 7. Pressthe keyboard shortcut key *F3* (or select the "*Communication / RS232*" command from the *Settings* menu, or pressthe keys: *Alt SCR*). The "*RS232*" window appears. Change the COM port according to the configuration of your computer and select the 9600 baud rate:

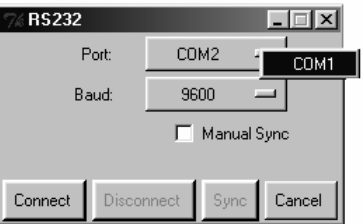

*Figure 17: RS-232 Window*

8. Click Connect.

In the "*Atmel – Flip*" window, in the *Operations Flow* column, the *Run* button is active, and the name of the chip appears asthe name of the third column: *AT89C51RD2*.

Verify that in the *BufferInformation* column, the "*HEX File: VS88HC.hex*" appears.

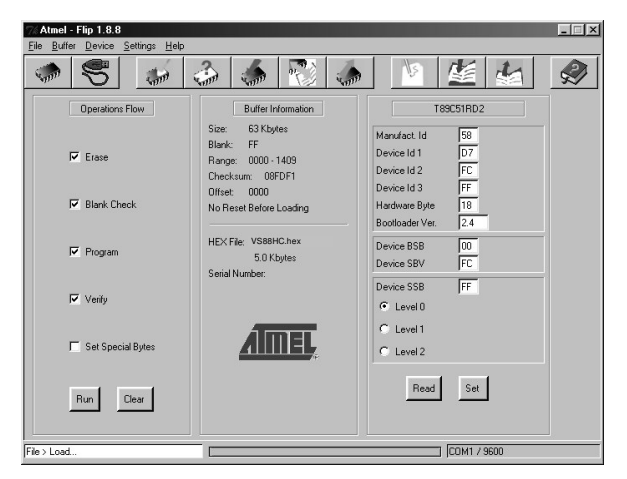

*Figure 18: Atmel – Flip Window (Connected)*

9. Click *Run*.

After each stage of the operation is completed, the check-box for that stage becomes colored green<sup>1</sup>.

When the operation is completed, all 4 check-boxes will be colored green and the status bar message: *Memory Verify Pass* appears 2 :

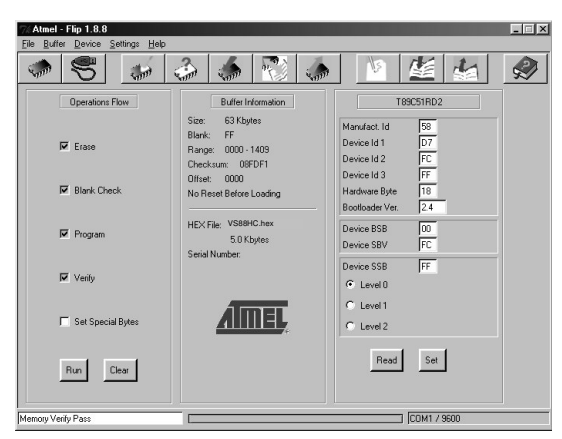

*Figure 19: Atmel – Flip Window (Operation Completed)*

<sup>2</sup> If an error message: "Not Finished" shows, click Run again

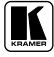

<sup>1</sup> See also the blue progress indicator on the status bar

- 10. Close the "*Atmel – Flip*" window.
- 11. Disconnect the power on the **VS-88HC**.
- 12. If required, disconnect the *RS-232* rear panel port on the **VS-88HC** unit from the Null-modem adapter.
- 13. Release the FLASH PROG button on the rear panel (Table 3).
- 14. Connect the power to the **VS-88HC**. Upon initialization, the new **VS-88HC** software version shows in the STATUS 7-segment Display.

#### **9.2 Ethernet Flash Memory Upgrade**

The **VS-88HC** firmware is located in FLASH memory, which lets you upgrade<sup>1</sup> to the latest Kramer firmware version in minutes!

The process involves:

- Downloading the upgrade package from the Internet
- Connecting the PC to the RS-232 port
- Upgrading the firmware

#### **9.2.1 Downloading from the Internet**

You can download the up-to-date file<sup>2</sup> from the Internet. To do so:

- 1. Go to our Web site at http://www.Kramerelectronics.com and download the file: "*SetKFRETH11-xx.zip*" from the technical support section.
- 2. Extract the file "*SetKFRETH11-xx.zip*" package, which includes the KFR-Programmer application setup and the *.s19* firmware file, to a folder (for example, C:\Program Files\KFR Upgrade).
- 3. Install the KFR-Programmer Application.

<sup>1</sup> Upgrade should be carried out by skilled technical personnel. Failure to upgrade correctly will result in the malfunction of the machine

<sup>2</sup> File names are liable to change from time to time

#### **9.2.2 Connecting the PC to the RS-232 Port**

Before installing the latest Kramer Ethernet firmware version on the **VS-88HC**, do the following:

- 1. Connect the RS-232 DB9 port (COM 1) on the **VS-88HC** to a Null-modem adapter and connect the Null-modem adapter with a 9-wire flat cable to the RS-232 DB9 COM port on your PC.
- 2. Push in the ETH PROG button, located on the machine rear side.
- 3. Connect the power on your machine.

#### **9.2.3 Upgrading Firmware**

Follow these steps to upgrade the firmware:

1. Double click the KFR-Programmer desktop icon. The KFR-Programmer window appears(see Figure 20).

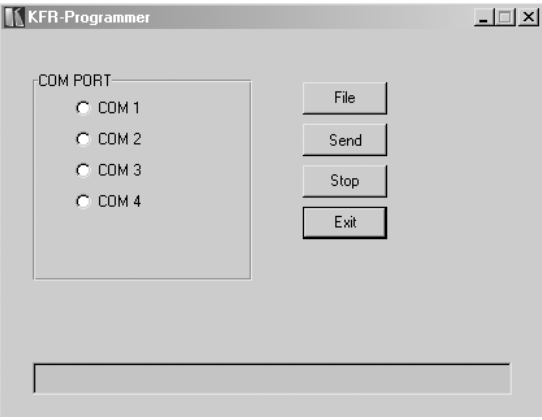

*Figure 20: The KFR-Programmer Window*

- 2. Select the required COM Port<sup>1</sup>.
- 3. Pressthe File button to select the *.s19* firmware file included in the package.
- 4. Press the Send button to download the file. The Send button lights red.
- 5. Wait until downloading is completed and the red Send button turns off.
- 6. Disconnect the power on the **VS-88HC**.
- 7. Release the ETH PROG button, located on the machine rear panel.
- 8. Connect the power on your machine.

<sup>1</sup> To which the VS-88HC is connected on your PC

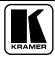

#### **10 Technical Specifications**

Table 10 includes the technical specifications:

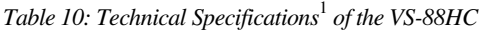

| <b>Video Components</b>              |                                                                                                    |
|--------------------------------------|----------------------------------------------------------------------------------------------------|
| <b>INPUTS:</b>                       | 8 sets of component video (Y, Pb/Cb, Pr/Cr) 1 Vpp, 0.7 Vpp, 0.7 Vpp / 75Ω on<br><b>RCA</b> connectors                                                                                             |
| OUTPUTS:                             | 8 sets of component video (Y, Pb/Cb, Pr/Cr) 1 Vpp, 0.7 Vpp, 0.7 Vpp / 75Ω on<br><b>RCA</b> connectors                                                                                             |
| MAX. OUTPUT LEVEL:                   | 2.8Vpp                                                                                                    |
| RESOLUTION:                          | Up to 1080p, fully loaded                                                                                                    |
| DIFF. GAIN:                          | 0.11%                                                                                                    |
| DIFF. PHASE:                         | 0.82 Deg                                                                                                    |
| K-FACTOR:                            | < 0.05%                                                                                                    |
| S/N RATIO:                           | 75.5dB @5MHz                                                                                                    |
| CROSSTALK (all hostile):             | -49.5dB @5MHz                                                                                                    |
| COUPLING:                            | DC                                                                                                    |
| <b>Audio Components</b>              |                                                                                                    |
| <b>INPUTS:</b>                       | 8 S/PDIF digital audio, on RCA connectors; 1 TOSLINK optical<br>8 audio stereo, 5Vpp/150Ω on RCA connectors                                                                                       |
| OUTPUTS:                             | 8 S/PDIF digital audio, on RCA connectors; 1 TOSLINK optical<br>8 audio stereo, 5Vpp/150Ω on RCA connectors                                                                                       |
| MAX. OUTPUT LEVEL:                   | 21Vpp                                                                                                    |
| <b>BANDWIDTH:</b>                    | $>100$ kHz                                                                                                    |
| S/N RATIO:                           | 83dB                                                                                                    |
| CROSSTALK (all hostile):             | -79dB @20MHz                                                                                                    |
| COUPLING:                            | Input: AC; output: AC                                                                                                    |
| AUDIO THD + NOISE:                   | 0.055% @1kHz                                                                                                    |
| AUDIO 2 <sup>nd</sup> HARMONIC:      | 0.008% @1kHz                                                                                                    |
| S/PDIF SAMPLE RATE:                  | Up to 192kHz                                                                                                    |
| <b>RESOLUTION:</b>                   | Up to 24 bits                                                                                                    |
| JITTER:                              | <1.5ns (50Hz to 100kHz) without delay, <3.5ns (50Hz to 100kHz) with delay                                                                                                    |
| MAXIMUM DELAY TIME<br>FOR CHANNEL 2: | 32kHz - 999ms; 44.1kHz - 740ms; 48kHz - 680ms; 96kHz - 340ms                                                                                                    |
| DELAY RESOLUTION:                    | 1 <sub>ms</sub>                                                                                                    |
| General                              |                                                                                                    |
| CONTROLS:                            | Analog audio level: -50dB to 48dB; front panel buttons, Ethernet, RS-232,<br>RS-485, IR remote control, dipswitch address selector                                                                |
| POWER SOURCE:                        | 100-264 VAC, 50/60 Hz; 14mA                                                                                                    |
| <b>DIMENSIONS:</b>                   | 19-inch (W), 7-inch (D) 3U (H) rack-mountable                                                                                                    |
| WEIGHT:                              | 4.9kg (10.8lbs.) approx.                                                                                                    |
| <b>ACCESSORIES:</b>                  | Power cord, Null modem adapter, Windows®-based Kramer control software,<br>Windows®-based Ethernet Configuration Manager and Virtual Serial Port<br>Manager, Infra-red remote control transmitter |
| <b>OPTIONS</b>                       | External IR receiver unit <sup>2</sup>                                                                                                    |

<sup>1</sup> Specifications are subject to change without notice

<sup>2</sup> Kramer P/N: 95-0103050

#### **11 Table of Hex Codes for Serial Communication**

Sections 11.1 and 11.2 contain the tables of hex codes for switching and setting the delay time, respectively.

#### **11.1 Hex Codes for Switching**

Table 11 lists the video Hex values for a single machine (Self Address # 1):

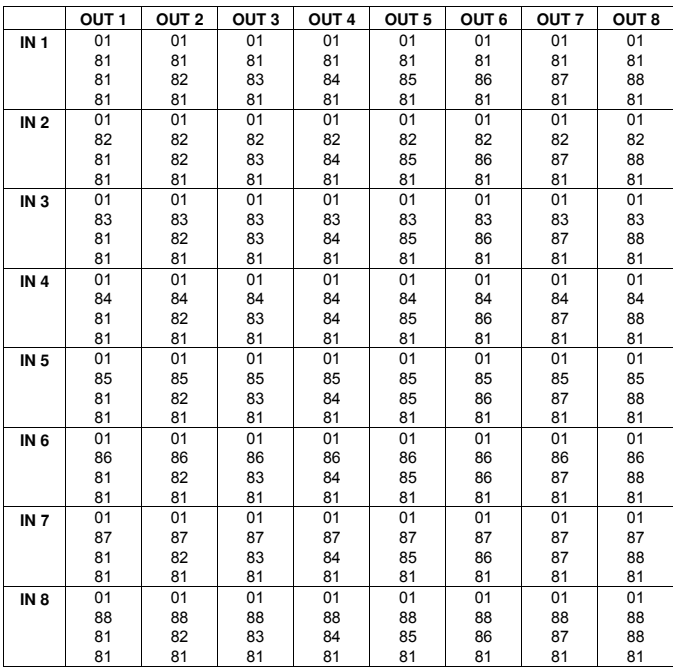

*Table 11: Hex Codes for Switching Video Channels via RS-232/RS-485*

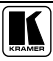

Table 12 lists the audio Hex values for a single machine (Self Address # 1):

|                 | OUT <sub>1</sub> | OUT <sub>2</sub> | OUT <sub>3</sub> | OUT <sub>4</sub> | OUT <sub>5</sub> | OUT <sub>6</sub> | OUT <sub>7</sub> | OUT <sub>8</sub> |
|-----------------|------------------|------------------|------------------|------------------|------------------|------------------|------------------|------------------|
| IN <sub>1</sub> | 02               | 02               | 02               | 02               | 02               | 02               | 02               | 02               |
|                 | 81               | 81               | 81               | 81               | 81               | 81               | 81               | 81               |
|                 | 81               | 82               | 83               | 84               | 85               | 86               | 87               | 88               |
|                 | 81               | 81               | 81               | 81               | 81               | 81               | 81               | 81               |
| IN <sub>2</sub> | 02               | 02               | 02               | 02               | 02               | 02               | 02               | 02               |
|                 | 82               | 82               | 82               | 82               | 82               | 82               | 82               | 82               |
|                 | 81               | 82               | 83               | 84               | 85               | 86               | 87               | 88               |
|                 | 81               | 81               | 81               | 81               | 81               | 81               | 81               | 81               |
| IN <sub>3</sub> | 02               | 02               | 02               | 02               | 02               | 02               | 02               | 02               |
|                 | 83               | 83               | 83               | 83               | 83               | 83               | 83               | 83               |
|                 | 81               | 82               | 83               | 84               | 85               | 86               | 87               | 88               |
|                 | 81               | 81               | 81               | 81               | 81               | 81               | 81               | 81               |
| <b>IN4</b>      | 02               | 02               | 02               | 02               | 02               | 02               | 02               | 02               |
|                 | 84               | 84               | 84               | 84               | 84               | 84               | 84               | 84               |
|                 | 81               | 82               | 83               | 84               | 85               | 86               | 87               | 88               |
|                 | 81               | 81               | 81               | 81               | 81               | 81               | 81               | 81               |
| <b>IN 5</b>     | 02               | 02               | 02               | 02               | 02               | 02               | 02               | 02               |
|                 | 85               | 85               | 85               | 85               | 85               | 85               | 85               | 85               |
|                 | 81               | 82               | 83               | 84               | 85               | 86               | 87               | 88               |
|                 | 81               | 81               | 81               | 81               | 81               | 81               | 81               | 81               |
| IN <sub>6</sub> | 02               | 02               | 02               | 02               | 02               | 02               | 02               | 02               |
|                 | 86               | 86               | 86               | 86               | 86               | 86               | 86               | 86               |
|                 | 81               | 82               | 83               | 84               | 85               | 86               | 87               | 88               |
|                 | 81               | 81               | 81               | 81               | 81               | 81               | 81               | 81               |
| IN 7            | 02               | 02               | 02               | 02               | 02               | 02               | 02               | 02               |
|                 | 87               | 87               | 87               | 87               | 87               | 87               | 87               | 87               |
|                 | 81               | 82               | 83               | 84               | 85               | 86               | 87               | 88               |
|                 | 81               | 81               | 81               | 81               | 81               | 81               | 81               | 81               |
| IN <sub>8</sub> | 02               | 02               | 02               | 02               | 02               | 02               | 02               | 02               |
|                 | 88               | 88               | 88               | 88               | 88               | 88               | 88               | 88               |
|                 | 81               | 82               | 83               | 84               | 85               | 86               | 87               | 88               |
|                 | 81               | 81               | 81               | 81               | 81               | 81               | 81               | 81               |

*Table 12: Hex Codes for Switching Audio Channels via RS-232/RS-485*

#### **11.2 Hex Codes for Setting the Audio Delay Time**

To set the audio delay time, use command 22 (set audio parameter) in the following way:

- Byte 1 should be 22 (16H)
- Byte 2 should be 128 (80H) plus input Channel number (from 1 to 8)
- Byte 3 should be 128 (80H) plus delay value in milliseconds (from 1 to 127)
- Byte 4 should be 128 (80H) plus machine number (from 1 to 15)

Table 13 describes several examples for the hex codes used to set the delay time:

| <b>Delay Time</b><br>[msec] | For             | Command |    |    |    |
|-----------------------------|-----------------|---------|----|----|----|
|                             | IN <sub>1</sub> | 16      | 81 | 80 | 81 |
| 5                           | IN <sub>2</sub> | 16      | 82 | 85 | 81 |
| 64                          | IN <sub>3</sub> | 16      | 83 | 84 | 81 |
| 127                         | IN <sub>4</sub> | 16      | 84 |    | 81 |

*Table 13: Hex Codes for Setting the Audio Delay Time*

For delay times exceeding 127ms, you need to send two commands (eight bytes).

The first command includes the most significant bits:

- Byte 1 should be 63 ( $7FH<sup>1</sup>$ )
- Byte 2 should be 127 (80H) plus Most Significant bits of required delay
- Byte 3 should be 127 (80H)
- Byte 4 should be 127 (80H) plus machine number (from 1 up to 15)

The second command includes the less significant bits as described previously for command 22.

Table 14 describes hex code examples for setting increased audio delay times:

| Delay Time for IN 1<br>[msec] | Command |    |                |    |
|-------------------------------|---------|----|----------------|----|
| 128                           | 7F      | 80 | 81             | 81 |
|                               | 16      | 81 | 80             | 81 |
| 130                           | 7F      | 80 | 81             | 81 |
|                               | 16      | 81 | 82             | 81 |
| 200                           | 7F      | 80 | 81             | 81 |
|                               | 16      | 81 | C <sub>8</sub> | 81 |
| 680                           | 7F      | 80 | 85             | 81 |
|                               | 16      | 81 | A8             | 81 |

*Table 14: Hex Codes for Increasing the Audio Delay Time*

To increase, for example, the IN 1 audio delay time by 1msec, the hex code would be:

I8 82 8C 81

To decrease, for example, the IN 4 audio delay time by 1msec, the hex code would be:

I8 84 8D 81

<sup>1</sup> According to instruction 63 in the protocol (see section 12)

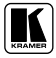

#### **12 Kramer Protocol 2000** 1

The **VS-88HC** is compatible with Kramer's Protocol 2000 (version 0.48) (below). This RS-232/RS-485 communication protocol uses four bytes of information as defined below. For RS-232, a null-modem connection between the machine and controller is used. The default data rate is 9600 baud, with no parity, 8 data bits and 1 stop bit.

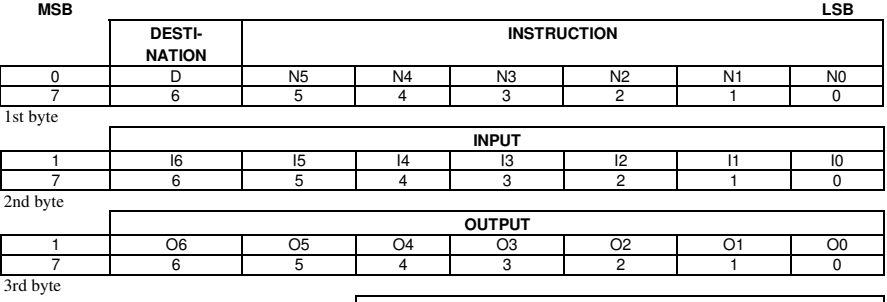

#### *Table 15: Protocol Definitions*

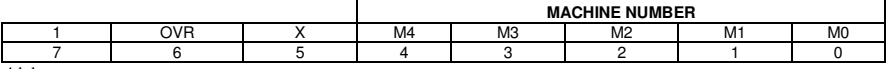

4th byte

 $1<sup>st</sup> RYTF.$ Bit  $7$  – Defined as 0.

D – "DESTINATION": 0 - for sending information to the switchers (from the PC);

1 - for sending to the PC (from the switcher).

N5…N0 – " INSTRUCTION"

The function that is to be performed by the switcher(s) is defined by the INSTRUCTION (6 bits). Similarly, if a function is performed via the machine's keyboard, then these bits are set with the INSTRUCTION NO., which was performed. The instruction codes are defined according to the table below (INSTRUCTION NO. is the value to be set for N5…N0).

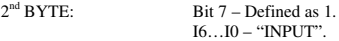

When switching (ie. instruction codes 1 and 2), the INPUT (7 bits) is set as the input number which is to be switched. Similarly, if switching is done via the machine's front-panel, then these bits are set with the INPUT NUMBER which was switched. For other operations, these bits are defined according to the table.

 $3<sup>rd</sup> RYTF·$  $Bit 7 - Defined as 1.$ 

O6...O0 - "OUTPUT".

When switching (ie. instruction codes 1 and 2), the OUTPUT (7 bits) is set as the output number which is to be switched. Similarly, if switching is done via the machine's front-panel, then these bits are set with the OUTPUT NUMBER which was switched. For other operations, these bits are defined according to the table.

4 th BYTE: Bit 7 – Defined as 1.

Bit 5 – Don't care. OVR – Machine number override. M4…M0 – MACHINE NUMBER.

Used to address machines in a system via their machine numbers. When several machines are controlled from a single serial port, they are usually configured together with each machine having an individual machine number. If the OVR bit is set, then all machine numbers will accept (implement) the command, and the addressed machine will reply.

For a single machine controlled via the serial port, always set  $M4...M0 = 1$ , and make sure that the machine itself is configured as MACHINE NUMBER = 1.

http://www.kramerelectronics.com

<sup>1</sup> You can download our user-friendly " Software for Calculating Hex Codes for Protocol 2000" from our Web site:

#### *Table 16: Instruction Codes for Protocol 2000*

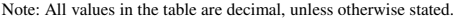

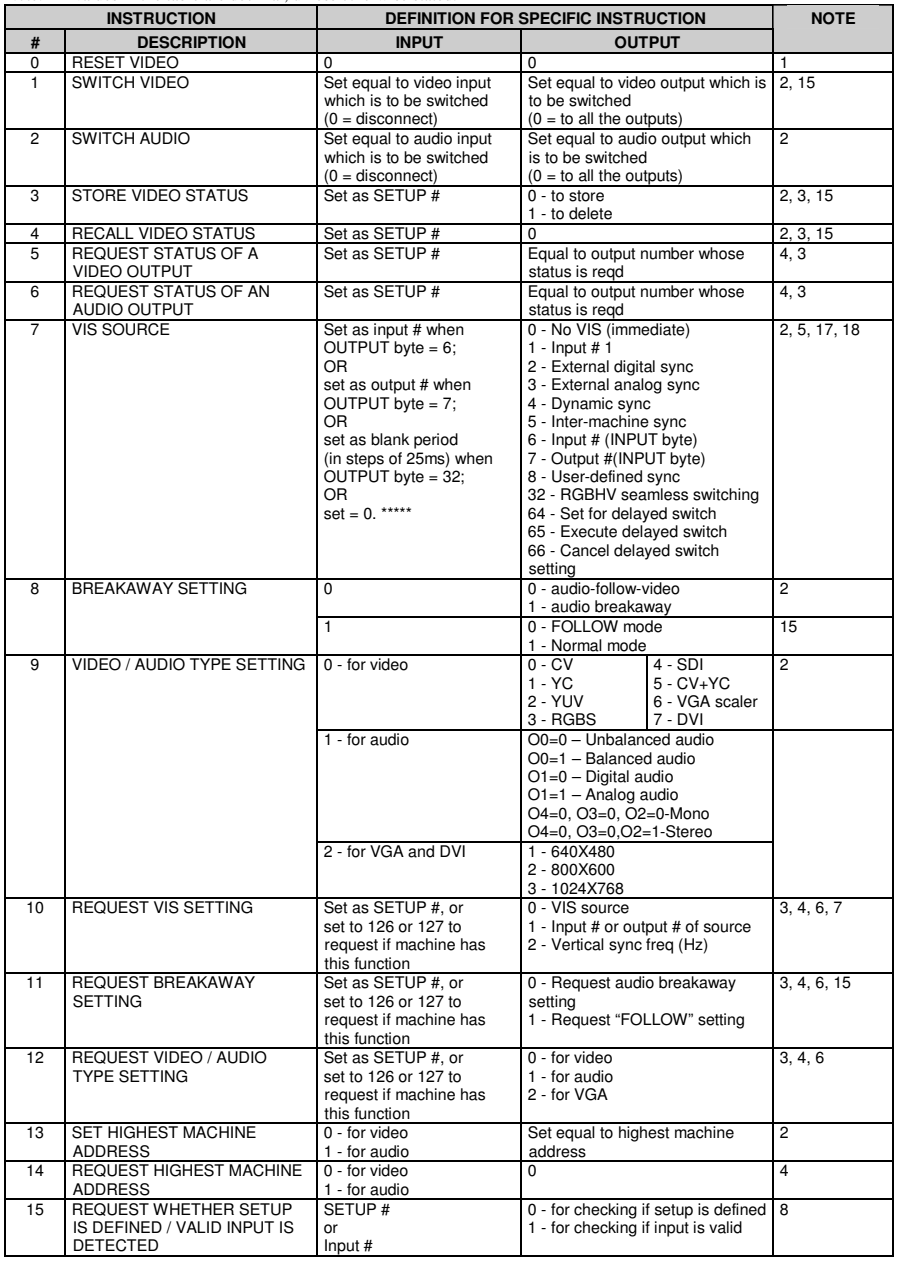

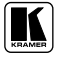

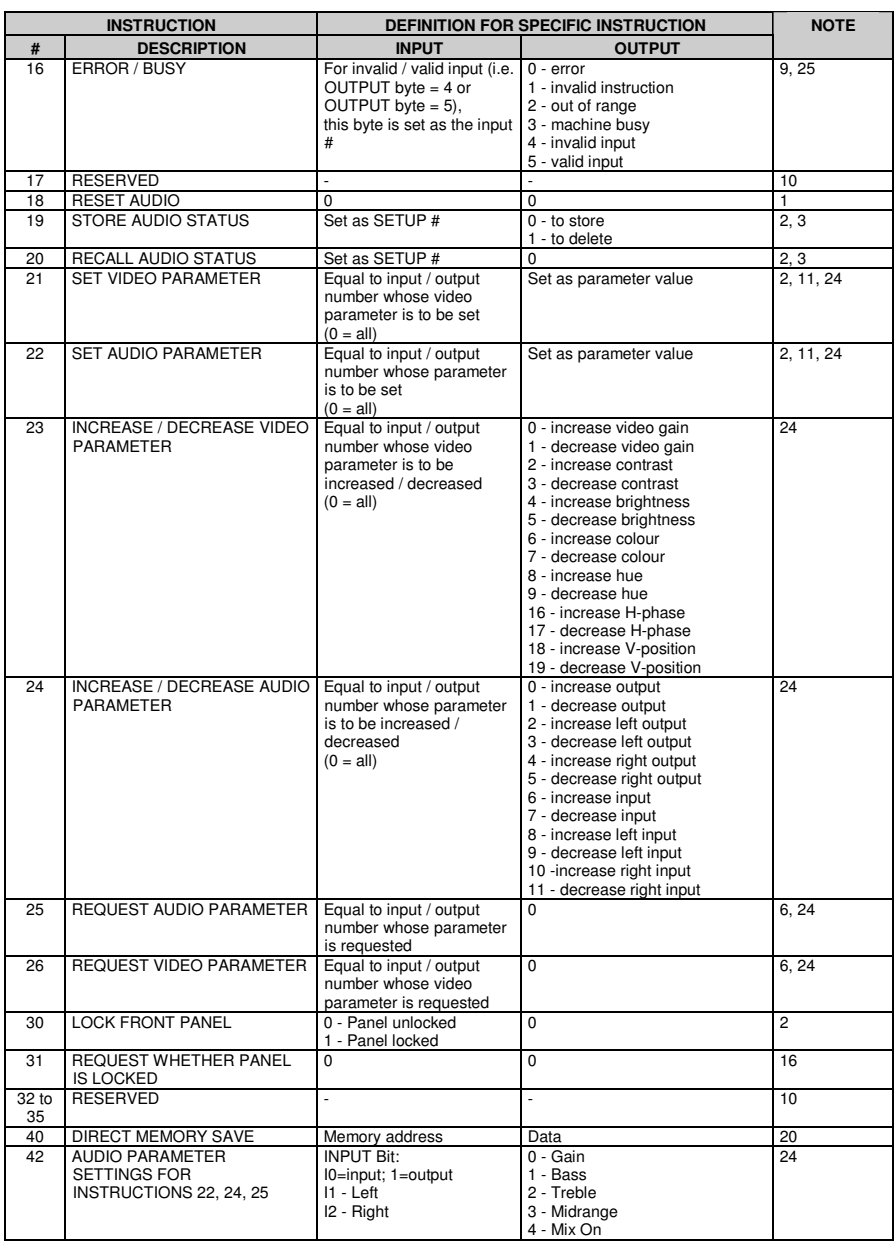

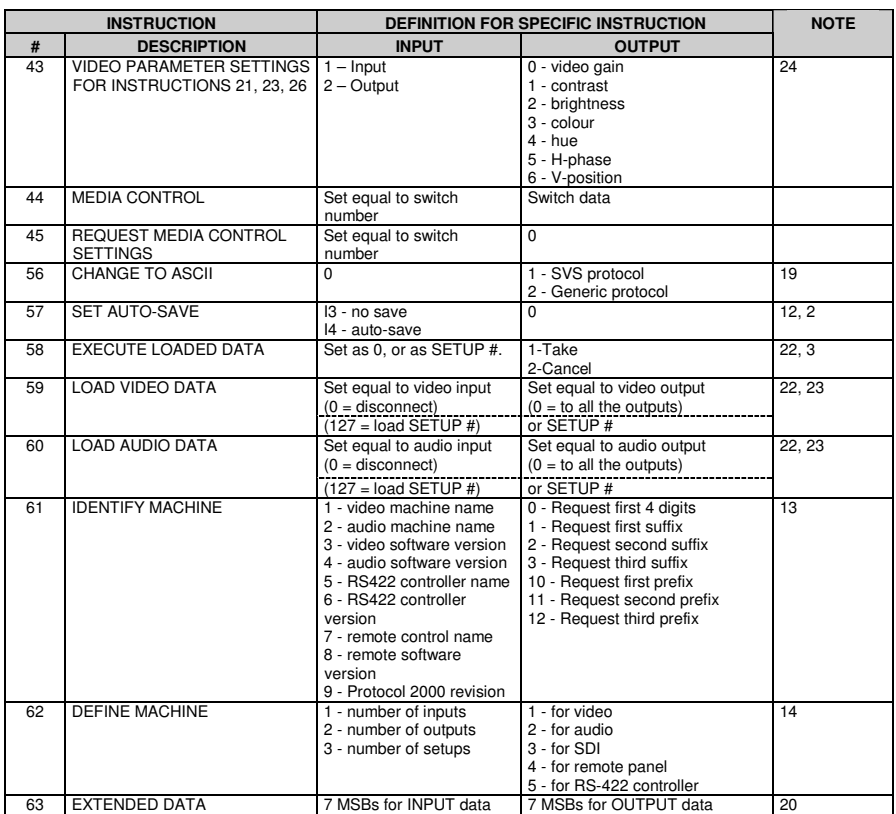

NOTES on the above table:

NOTE 1 - When the master switcher is reset, (e.g. when it is turned on), the reset code is sent to the PC. If this code is sent to the switchers, it will reset according to the present power-down settings.

NOTE 2 - These are bi-directional definitions. That is, if the switcher receives the code, it will perform the instruction; and if the instruction is performed (due to a keystroke operation on the front panel), then these codes are sent. For example, if the HEX code<br>01

01 85 88 83

was sent from the PC, then the switcher (machine 3) will switch input 5 to output 8. If the user switched input 1 to output 7 via the front panel keypad, then the switcher will send HEX codes:<br>41 81 87 83

41 81 87 83 to the PC.

When the PC sends one of the commands in this group to the switcher, then, if the instruction is valid, the switcher replies by sending to the PC the same four bytes that it was sent (except for the first byte, where the DESTINATION bit is set high).

NOTE 3 - SETUP # 0 is the present setting. SETUP # 1 and higher are the settings saved in the switcher's memory, (i.e. those used for Store and Recall).

NOTE 4 - The reply to a "REQUEST" instruction is as follows: the same instruction and INPUT codes as were sent are returned, and the OUTPUT is assigned the value of the requested parameter. The replies to instructions 10 and 11 are as per the definitions in instructions 7 and 8 respectively. For example, if the present status of machine number 5 is breakaway setting, then the reply to the HEX code

0B 80 80 85 would be HEX codes

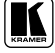

4B 80 81 85

NOTE 5 – For the OUTPUT byte set as 6, the VIS source is the input selected using the OUTPUT byte. Similarly, for the OUTPUT byte set as 7, the VIS source is the output selected using the OUTPUT byte. Note also, that on some machines the sync source is not software selectable, but is selected using switches, jumpers, etc!

NOTE 6 – If INPUT is set to 127 for these instructions, then, if the function is defined on this machine, it replies with OUTPUT=1. If the function is not defined, then the machine replies with OUTPUT=0, or with an error (invalid instruction code).

If the INPUT is set to 126 for these instructions, then, if possible, the machine will return the current setting of this function, even for the case that the function is not defined. For example, for a video switcher which always switches during the VIS of input #1, (and its VIS setting cannot be programmed otherwise), the reply to the HEX code<br>0.4  $\overline{5}$  80  $\overline{8}$  1 (ie request VIS setting with INPUT set as 126 81 (ie. request VIS setting, with INPUT set as 126dec) would be HEX codes<br> $\frac{4A}{F}$ 81 61 81 (ie. VIS setting  $= 1$ , which is defined as VIS from input #1).

NOTE 7 – Setting OUTPUT to 0 will return the VIS source setting as defined in instruction #7. Setting to 1 will return the input # or output # of the sync source (for the case where the VIS source is set as 6 or as 7 in instruction #7). Setting to 2 returns the vertical sync frequency (0 for no input sync, 50 for PAL, 60 for NTSC, 127 for error).

NOTE 8 - The reply is as in TYPE 3 above, except that here the OUTPUT is assigned with the value 0 if the setup is not defined / no valid input is detected; or 1 if it is defined / valid input is detected.

NOTE 9 - An error code is returned to the PC if an invalid instruction code was sent to the switcher, or if a parameter associated with the instruction is out of range (e.g. trying to save to a setup greater than the highest one, or trying to switch an input or output greater than the highest one defined). This code is also returned to the PC if an RS-232 instruction is sent while the machine is being programmed via the front panel. Reception of this code by the switcher is not valid.

NOTE 10 – This code is reserved for internal use.

NOTE 11 – For machines where the video and / or audio parameter is programmable.

NOTE 12 - Under normal conditions, the machine's present status is saved each time a change is made. The "power-down" save (auto-save) may be disabled using this code. Note that whenever the machine is turned on, the auto-save function is set.

NOTE 13 - This is a request to identify the switcher/s in the system. If the OUTPUT is set as 0, and the INPUT is set as 1, 2, 5 or 7, the machine will send its name. The reply is the decimal value of the INPUT and OUTPUT. For example, for a 2216, the reply to the request to send the audio machine name would be (HEX codes):

7D 96 90 81 (i.e. 128dec+ 22dec for 2nd byte, and 128dec+ 16dec for 3rd byte).

If the request for identification is sent with the INPUT set as 3 or 4, the appropriate machine will send its software version number. Again, the reply would be the decimal value of the INPUT and OUTPUT - the INPUT representing the number in front of the decimal point, and the OUTPUT representing the number after it. For example, for version 3.5, the reply to the request to send the version number would be (HEX codes):<br> $\frac{7D}{20}$  83

81 (i.e. 128dec+ 3dec for 2nd byte, 128dec+ 5dec for 3rd byte).

If the OUTPUT is set as 1, then the ASCII coding of the lettering following the machine's name is sent. For example, for the VS-7588YC, the reply to the request to send the first suffix would be (HEX codes):<br>
TD D9 C3 81 (i.e. 128dec+ ASCII for 81 (i.e. 128dec+ ASCII for "Y"; 128dec+ ASCII for "C").

NOTE 14 - The number of inputs and outputs refers to the specific machine which is being addressed, not to the system. For example, if six 16X16 matrices are configured to make a 48X32 system (48 inputs, 32 outputs), the reply to the HEX code 3E 82 81 82 (ie. request the number of outputs) would be HEX codes

7E 82 90 82 ie. 16 outputs

NOTE 15 – When the OVR bit (4th byte) is set, then the " video" commands have universal meaning. For example, instruction 1 (SWITCH VIDEO) will cause all units (including audio, data, etc.) to switch. Similarly, if a machine is in " FOLLOW" mode, it will perform any " video" instruction.

NOTE 16 - The reply to the "REQUEST WHETHER PANEL IS LOCKED" is as in NOTE 4 above, except that here the OUTPUT is assigned with the value 0 if the panel is unlocked, or 1 if it is locked.

NOTE 17 – For clean switching of RGBHV video, the "seamless switching" option may be used. The blanking period for the transition of the RGB sources may be set in this case, in steps of 25 milliseconds.

For example, to set for 350ms blanking time (14 steps), send HEX codes 07 8E A0 81

NOTE 18 – Delayed execution allows switching after a delay dictated by RS-232. To do this, the user sends instruction 7 with the " Set for delayed switch" option (64dec) before sending the switch command (instruction 1) or pressing via front panel. The switch is not executed (unless timed-out) until the "Execute delayed switch" code is sent, or the " Set for delayed switch" code is sent again. (The mode is automatically cancelled after implementation of the switch if the "execute" command is used).

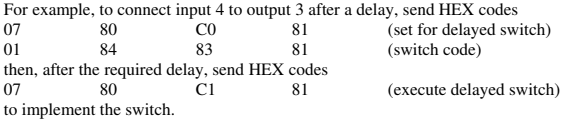

NOTE 19 – After this instruction is sent, the unit will respond to the ASCII command set defined by the OUTPUT byte. The ASCII command to operate with the HEX command set must be sent in order to return to working with HEX codes.

NOTE 20 – When data (ie. the INPUT and/or OUTPUT bytes) of more than 7 bits is required, this instruction is sent before sending the instruction needing the additional bits. The data in this intruction then becomes the Most Significant Bits of that next instruction. For example, to set the audio gain (instruction 22) of output 3 to 681dec (2A9hex), you would first send HEX codes

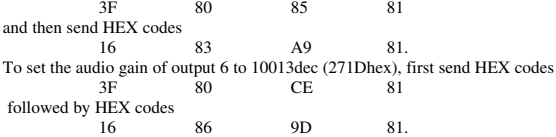

NOTE 21 – To store data in the non-volatile memory of the unit, eg. the EEPROM for saving SETUPS. The EEPROM address is sent using the INPUT byte, and the data to be stored is sent using the OUTPUT byte. To use this instruction, it is necessary to understand the memory map, and memory structure of the particular machine.

NOTE 22 – Instruction 59 and instruction 60 load data for sending to the crosspoint switcher (or for storing in a SETUP), ie. the data is "lined-up" to be executed later. Instruction 58 executes the loaded data.

NOTE 23 – If the INPUT byte is set as 127dec, then the data stored in a SETUP is loaded. The SETUP # is in the OUTPUT byte.

NOTE 24 – Further information needed in instructions 21, 22, 25 and 26, is sent using instruction 42 – which is sent prior to the instruction. For example, to request the audio gain value of right input  $\# 9$ , send hex codes  $2A = 84$ 

2A 84 80 81 and then send HEX codes 19 89 81 81. To set MIX mode, send hex codes<br>  $2A = 81 = 84 = 81$ 2A 81 84 and then send HEX codes 16

NOTE 25 – For units which detect the validity of the video inputs, Instruction 16 will be sent whenever the unit detects a change in the state of an input (in real-time).

For example, if input 3 is detected as invalid, the unit will send the HEX codes<br> $\frac{83}{10}$   $\frac{84}{10}$   $\frac{81}{10}$ 

10 83 84 81

If input 7 is detected as valid, then the unit will send HEX codes 10 87 85 81.

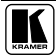

#### **LIMITED WARRANTY**

Kramer Electronics (hereafter Kramer) warrants this product free from defects in material and workmanship under the following terms.

#### HOWLONGISTHE WARRANTY

Labor and parts are warranted for seven years from the date of the first customer purchase.

#### WHO IS PROTECTED?

Only the first purchase customer may enforce this warranty.

#### WHAT IS COVERED AND WHAT IS NOT COVERED

Except as below, this warranty covers all defects in material or workmanship in this product. The following are not covered by the warranty:

- 1. Any product which is not distributed by Kramer, or which is not purchased from an authorized Kramer dealer. If you are ain as to whether a dealer is authorized, please contact Kramer at one of the agents listed in the Web site mnoerb www.kramerelectronics.com.
- 2. Any product, on which the serial number has been defaced, modified or removed.
- 3. Damage, deterioration or malfunction resulting from:
	-
	- i) Accident, misuse, abuse, neglect, fire, water, lightning or other acts of nature ii) Product modification, or failure to follow instructions supplied with the product
	-
	- II Product into antential and the product content and the original with the speak of attempted repair by anyone not authorized by Kramer<br>
	iv) Any shipment of the product (claims must be presented to the carrier)<br>
	v) Remova
	-
	- vi) Any other cause, which does not relate to a product defect
	- vii) Cartons, equipment enclosures, cables or accessories used in conjunction with the product

#### WHAT WE WILL PAY FOR AND WHAT WE WILL NOT PAY FOR

We will pay labor and material expenses for covered items. We will not pay for the following:

- 1. Removal or installations charges.
- 2. Costs of initial technical adjustments (set-up), including adjustment of user controls or programming. These costs are the responsibility of the Kramer dealer from whom the product was purchased.

#### 3. Shipping charges.

#### HOW YOU CAN GET WARRANTY SERVICE

- 1. To obtain service on you product, you must take or ship it prepaid to any authorized Kramer service center.
- company, address, and a description of the problem(s).
- 3. For the name of the nearest Kramer authorized service center, consult your authorized dealer.

#### **LIMITATION OF IMPLIED WARRANTIES**

All implied warranties, including warranties of merchantability and fitness for a particular purpose, are limited in duration to the length of this warranty.

#### **EXCLUSION OF DAMAGES**

The liability of Kramer for any effective products is limited to the repair or replacement of the product at our option. Kramer shall not be liable for:

- 1. Damage to other property caused by defects in this product, damages based upon inconvenience, loss of use of the product, loss of time, commercial loss; or:
- 2. Any other damages, whether incidental, consequential or otherwise. Some countries may not allow limitations on how long an implied warranty lasts and/or do not allow the exclusion or limitation of incidental or consequential damages, so the above limitations and exclusions may not apply to you.

This warranty gives you specific legal rights, and you may also have other rights, which vary from place to place.

NOTE: All products returned to Kramer for service must have prior approval. This may be obtained from your dealer.

This equipment has been tested to determine compliance with the requirements of:

EN-50081: "Electromagnetic compatibility (EMC); executing<br>metric emission standard.<br>Part 1: Residential, commercial and light industry<br>at 1: Residential, commercial and light industry Part 1: Residential, commercial and nght moustry<br>"Electromagnetic compatibility (EMC) generic immunity standard.<br>Part 1: Residential, commercial and light industry environment". EN-50082: CFR-47: FCC Rules and Regulations: Part 15: "Radio frequency devices<br>Subpart B Unintentional radiators"

#### **CAUTION!**

- [25] Servicing the machines can only be done by an authorized Kramer technician. Any user who makes changes or modifications to the unit without the expressed approval of the manufacturer will void user authority to operate the equipment.
- DS Use the supplied DC power supply to feed power to the machine.
- $\boxtimes$  Please use recommended interconnection cables to connect the machine to other components.

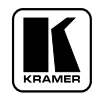

**For the latest information on our products and a list of Kramer distributors, visit our Web site: www.kramerelectronics.com, where updates to this user manual may be found. We welcome your questions, comments and feedback.**

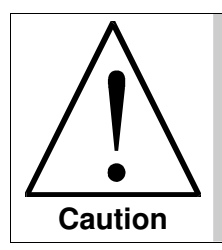

**Safety Warning**: Disconnect the unit from the power supply before opening/servicing.

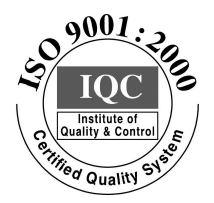

 $\epsilon$ 

**Kramer Electronics, Ltd.** Web site: www.kramerelectronics.com E-mail: info@kramerel.com **P/N: 2900-000247 REV 1**